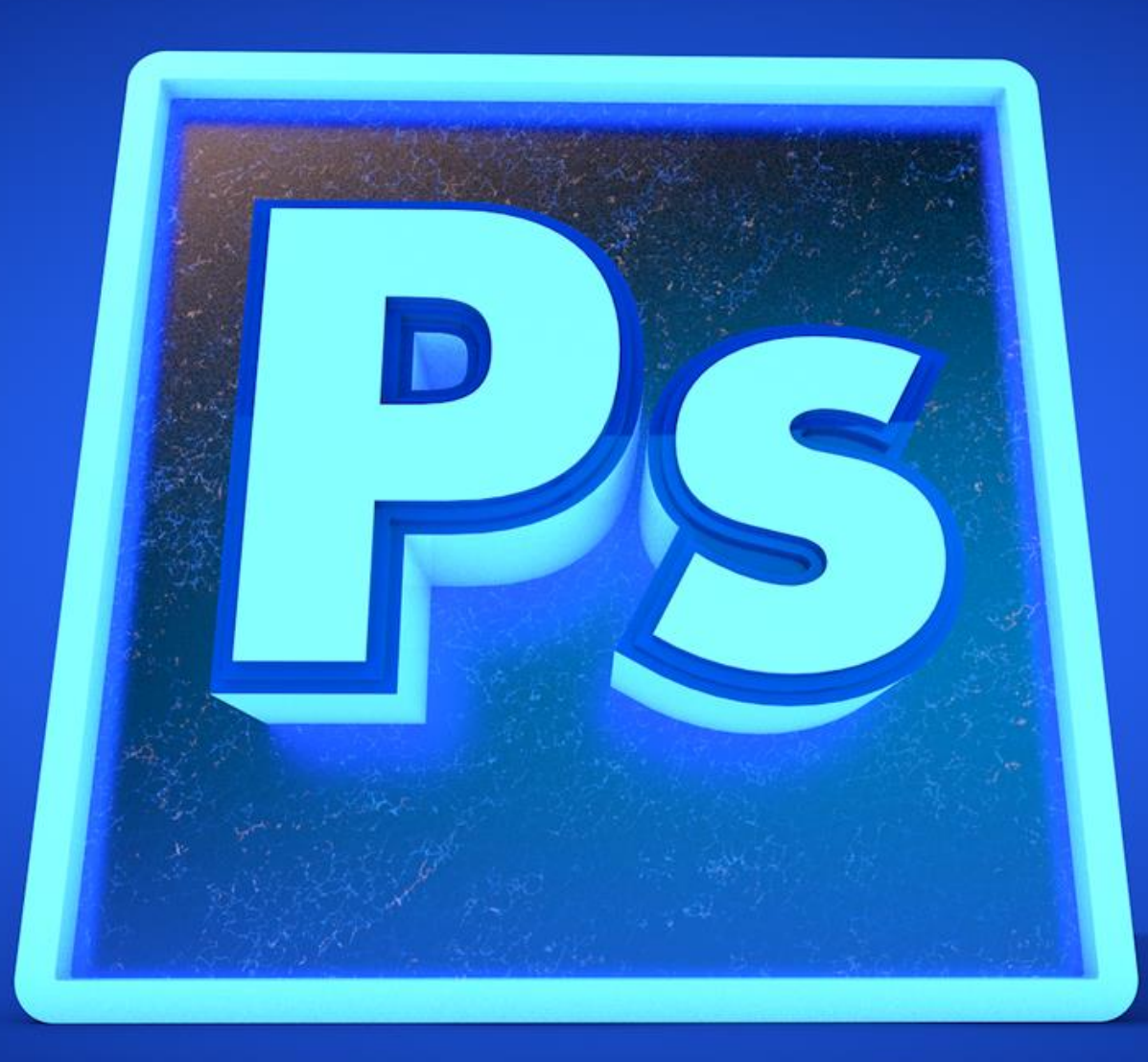

Abzarwp.com

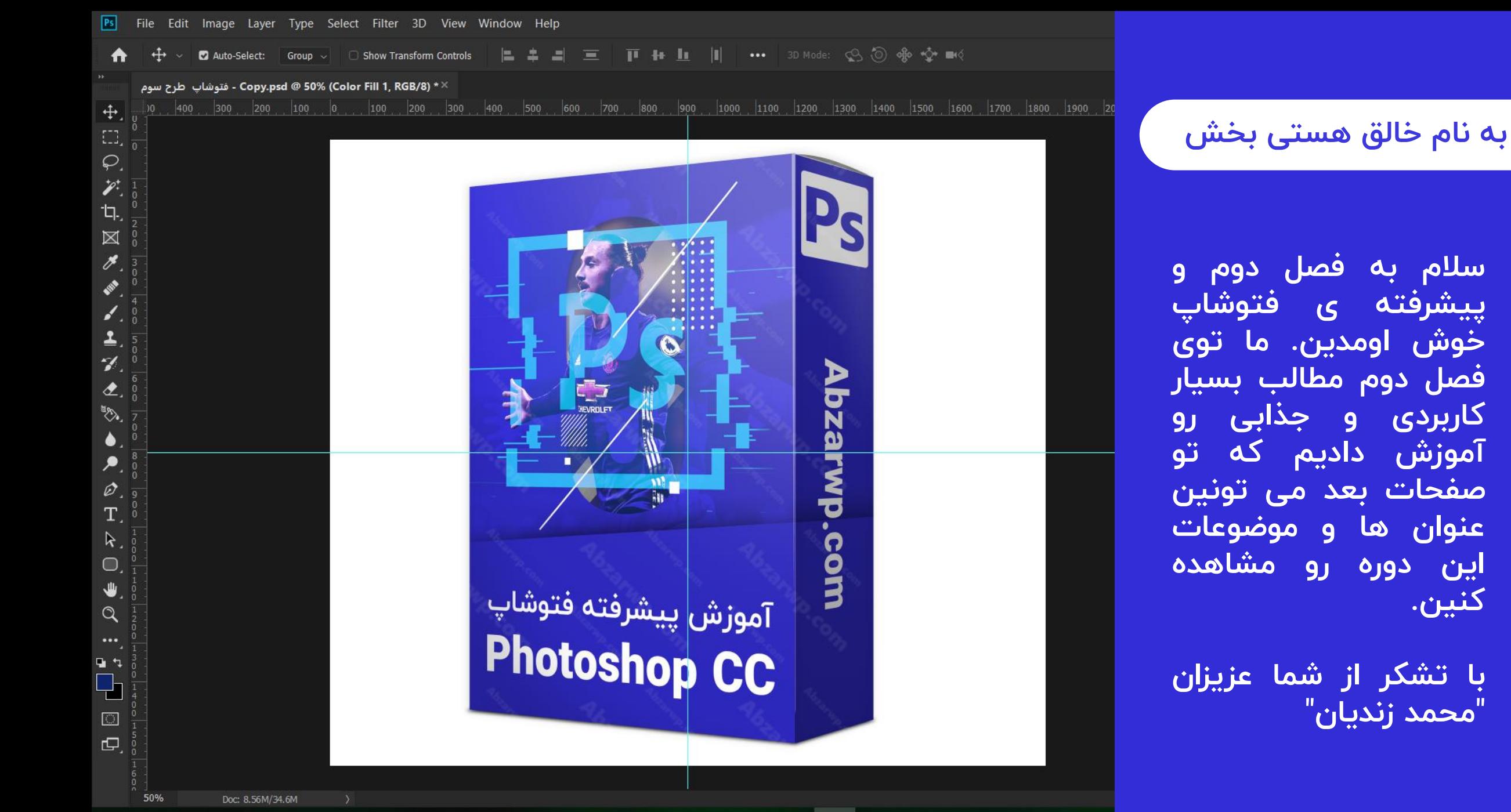

**کنین.**

#### $\bullet$  $\bullet$  $\mathbf{P}$ **E B** Ps Ai Ae  $Pr$  $Ch$  $\odot$  $\overline{a}$  $\bullet$  $\mathbf{S}$  $\overline{\mathbf{5}}$  $\subset$  $\Box$ Ŧ Ħi  $\bullet$  $\bullet$  $\Box$

## **کاتالوگ آموزش فتوشاپ**

**ویژگی های این دوره چیه؟** • **آموزش گام به گام و اصولی**

- **پشتیبانی دائمی مدرس**
	- **یادگیری تضمینی**
- **بیان کردن اسرار گرافیک**
	- **راه های کسب درآمد**
- **مناسب برای همه ی سنین**
	- **سطح پیشرفته**
	- **ارائه مثال های متعدد**
- **پاسخگویی به تمام سواالت شما**

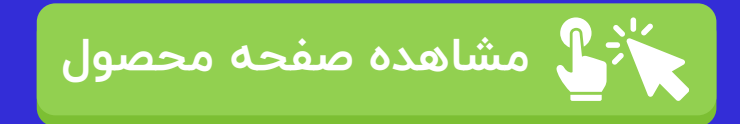

## **فهرست مطالب کاتالوگ**

- **درباره دوره و سخن مدرس**
	- **درس های آموزشی**
	- **سبک دوره ی آموزشی**
- **مدت زمان دوره ی آموزشی**
	- **کیفیت آموزش**
		- **مزایا**
		- **تعرفه**
		- **نحوه ثبت نام**
		-
		-
		- **سخن پایانی**

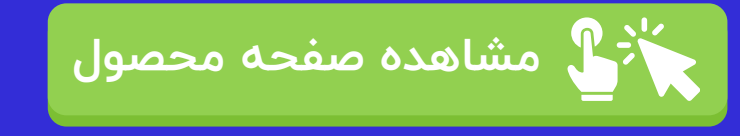

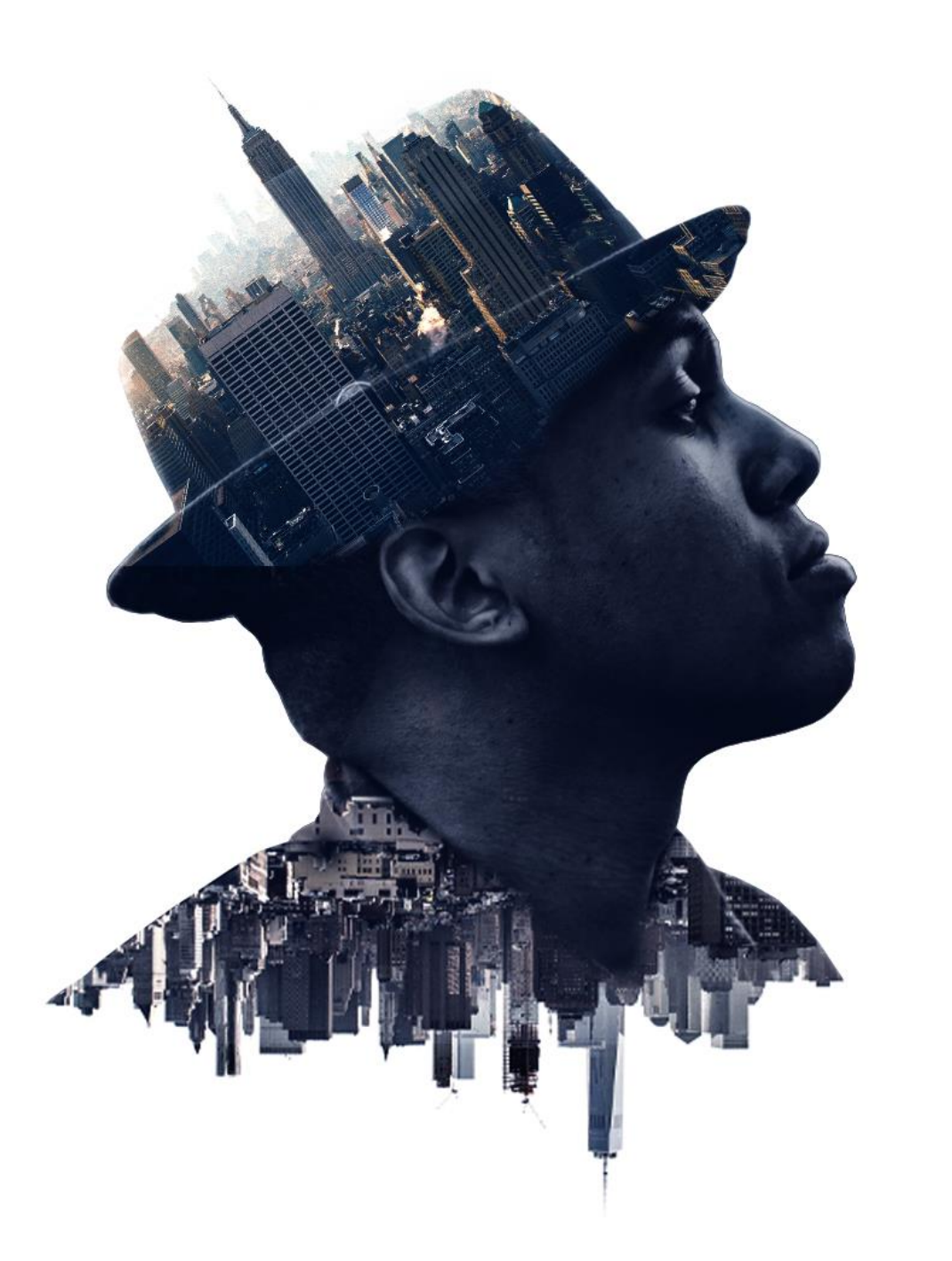

#### **فهرست مطالب کاتالوگ**

- **درباره دوره و سخن مدرس**
	- **درس های آموزشی**
	- **سبک دوره ی آموزشی**
- **مدت زمان دوره ی آموزشی**
	- **کیفیت آموزش**
		- **مزایا**
		- **تعرفه**
		- **نحوه ثبت نام**
		- **سخن پایانی**

**سالم و درود خدمت شما عزیزان,دوره آموزش پیشرفته فتوشاپ )فصل دوم( مکمل و ادامه دهنده ی فصل مقدماتی )فصل اول( فتوشاپ می باشد.بعد از گذشت یکسال از انتشار آموزش فصل اول با بررسی نظرسنجی و سواالت مکرر شما عزیزان فصل دوم فتوشاپ را تولید کردیم تا شما تمام نکات کاربردی برای انجام طراحی های خودتان را فرا بگیرید.در فصل دوم با استفاده از سوال های مکرر صد ها نفر سعی کرده ایم هر آنچه را که نیاز دارید پوشش دهیم و دیگر نیاز به هیچ دوره ی دیگری نداشته باشید.**

**مدرس دوره )محمد زندیان(:از شما عزیزان درخواست می کنم قبل از خرید دوره کاتالوگ و موضوعات هر درس را در اسالید های بعدی به صورت کامل مشاهده کنید.**

**نکته:این دوره در صورتی بهترین بازدهی را برای شما عزیزان خواهد داشت که شما فصل اول دوره را تهیه کرده باشید و بعد از دیدن و انجام تمرینات فصل اول اقدام به دیدن این دوره کنید.**

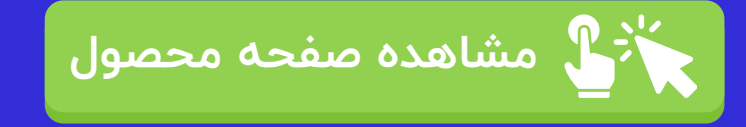

### **فهرست مطالب کاتالوگ**

- **درباره دوره و سخن مدرس**
	- **درس های آموزشی**
	- **سبک دوره ی آموزشی**
- **مدت زمان دوره ی آموزشی**
	- **کیفیت آموزش**
		- **مزایا**
		- **تعرفه**
		- **نحوه ثبت نام**
			- **سخن پایانی**

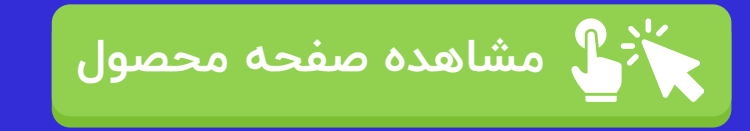

#### **درس های آموزشی**

• **برای مشاهده موضوع درس های آموزشی از اولین درس تا آخرین درس کافیست به اسالید های بعدی مراجعه کنید تا با تمام مباحث مطرح شده در دوره آشنا شوید توجه داشته باشید که در هر اسالید بخش زیادی از موضوعات مطرح شده در جلسه ی مربوطه در ستون سمت راست نوشته شده و در سمت چپ عکسی از آن جلسه ی آموزشی را مشاهده میکنید.و در پایان موضوع جلسات در ادامه کاتالوگ با شما خواهیم بود.**

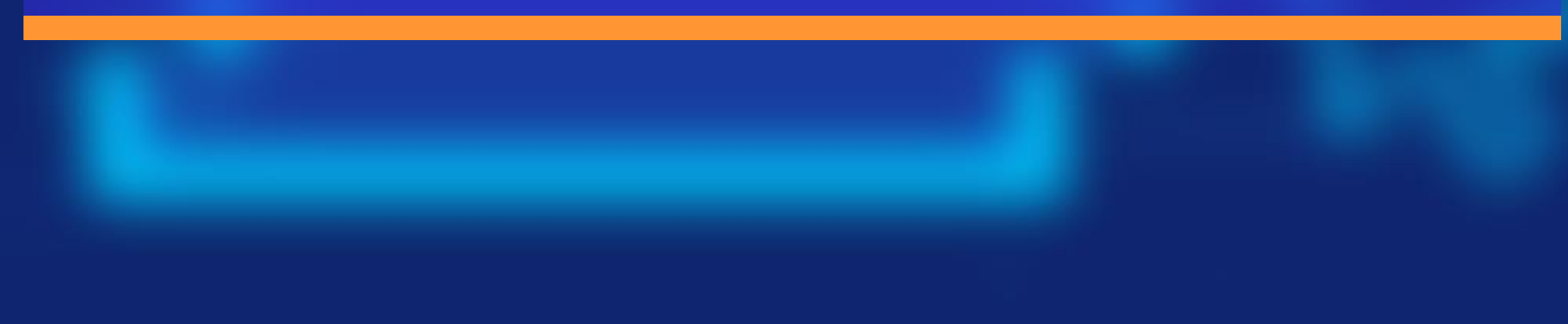

# **درس اول**

- **در این درس خواهیم دید...** • **پیش نمایش کل دوره**
	- **صحبت های خودمانی**
- **نحوه یادگیری فتوشاپ**
	- **توضیحاتی درباره دوره** 
		- **و موارد بیشتر...**

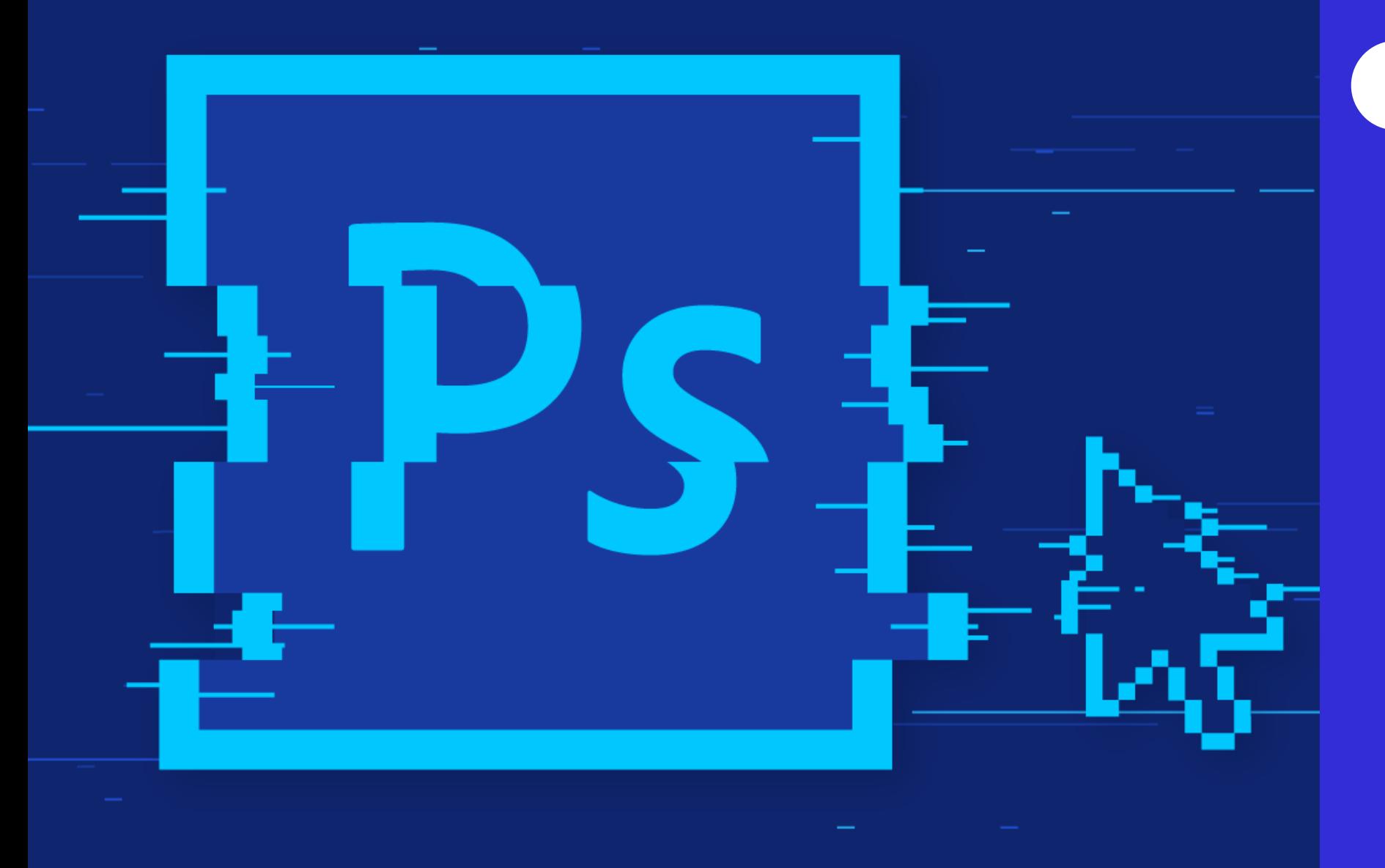

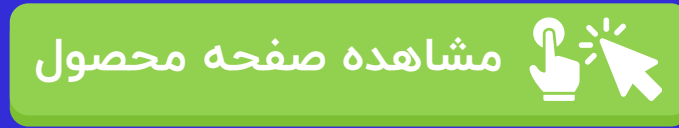

 $\ddotplus$  $\Box$ 

 $\circ$ 

**h.**  $\boxtimes$ 

r L

PF.

同

## **درس دوم**

## **در این درس خواهیم دید...**

- **طراحی پوستر و اطالعیه**
	- **مرور کوتاه فصل اول**
- **استفاده بهینه از اشکال** 
	- **استفاده از آیکون ها**
- **روش دانلود عکس مناسب**
	- **و موارد بیشتر...**

•

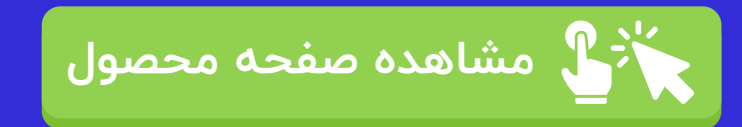

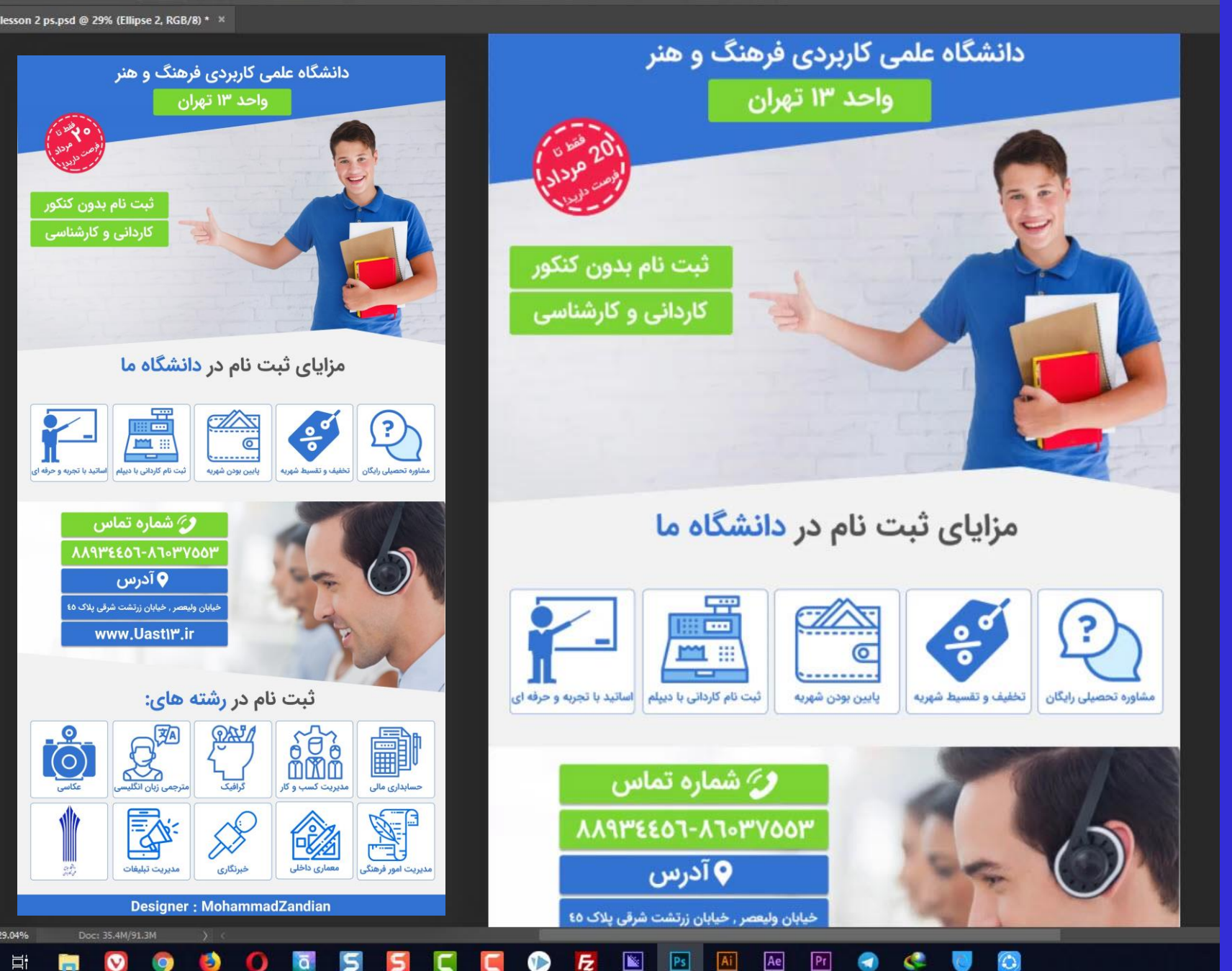

ShowTransformControls <mark>- 单二 三 Ⅱ Ⅱ Ⅱ Ⅲ Ⅲ Ⅲ Ⅲ</mark> 20 ④ ※ ☆ ■ ☆

#### $P<sub>s</sub>$

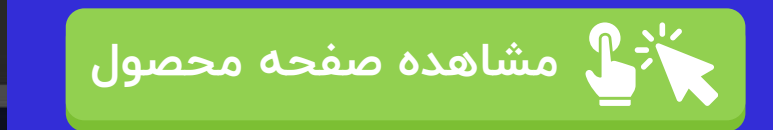

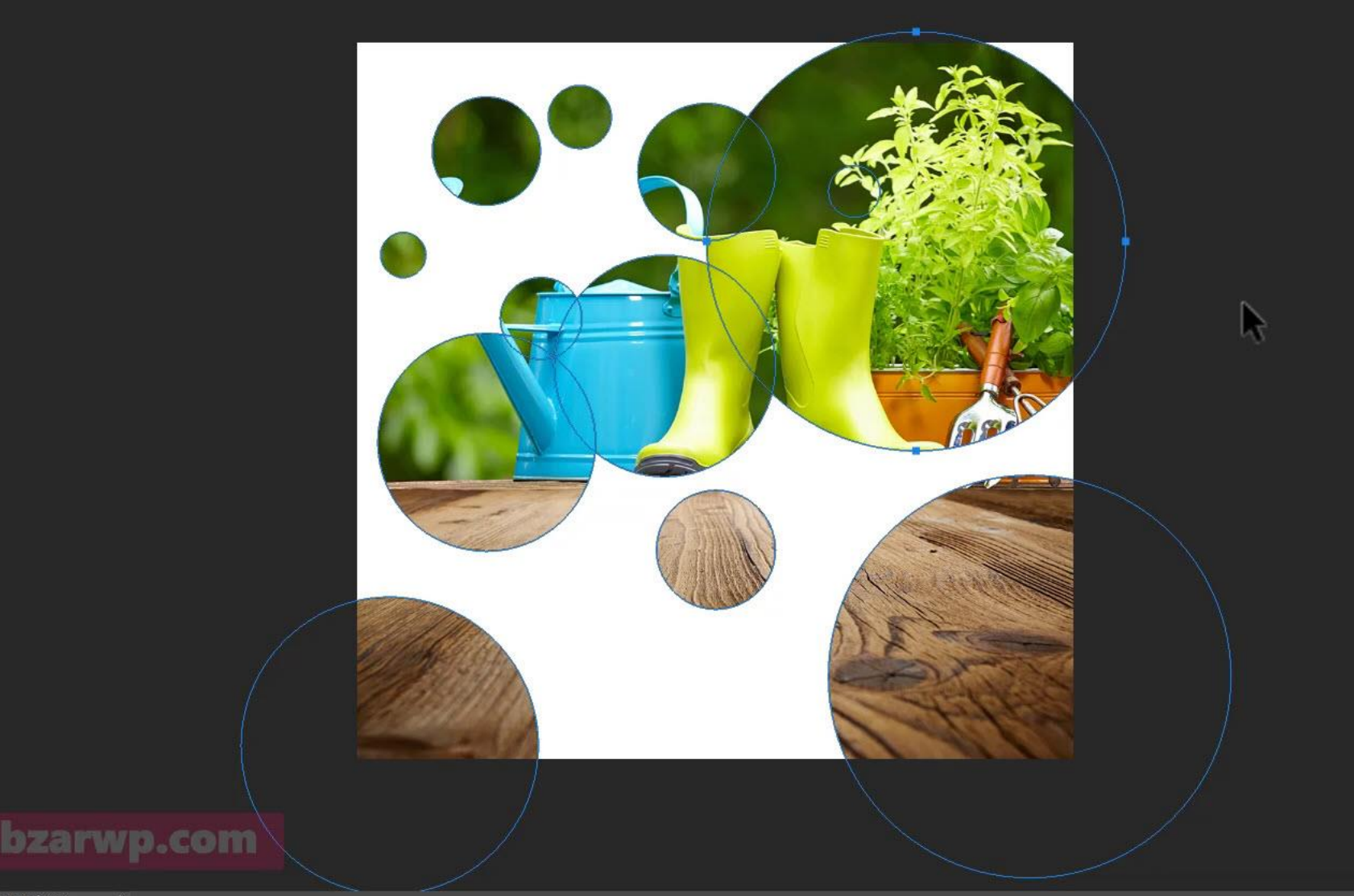

Constrain Path Dragging

**در این درس خواهیم دید...** • **ماسک کردن**

• **قررار دادن عکرس هرا در کرادر های دلخواه**

**درس سوم**

- 
- **بررسی نمونه های مختلف**
	- **و موارد بیشتر...**

Layer Type Select Filter 3D View Window Help

Stroke: **1** 

**56.7% (RGB/8)** \*  $\cdot$  \* Untitled-1 @ 66.7% (hot design trends photoshop tutorials, RGB/8) \*  $\cdot$ 

**Active Layers** 

#### **در این درس خواهیم دید...** • **ماسک کردن داخل متن ها**

- **قرار دادن عکس ها در متون**
	- **انجام یک تمرین حرفه ای**
		- **آشنایی با استایل ها**
			- **و موارد بیشتر...**

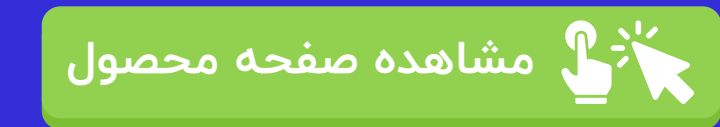

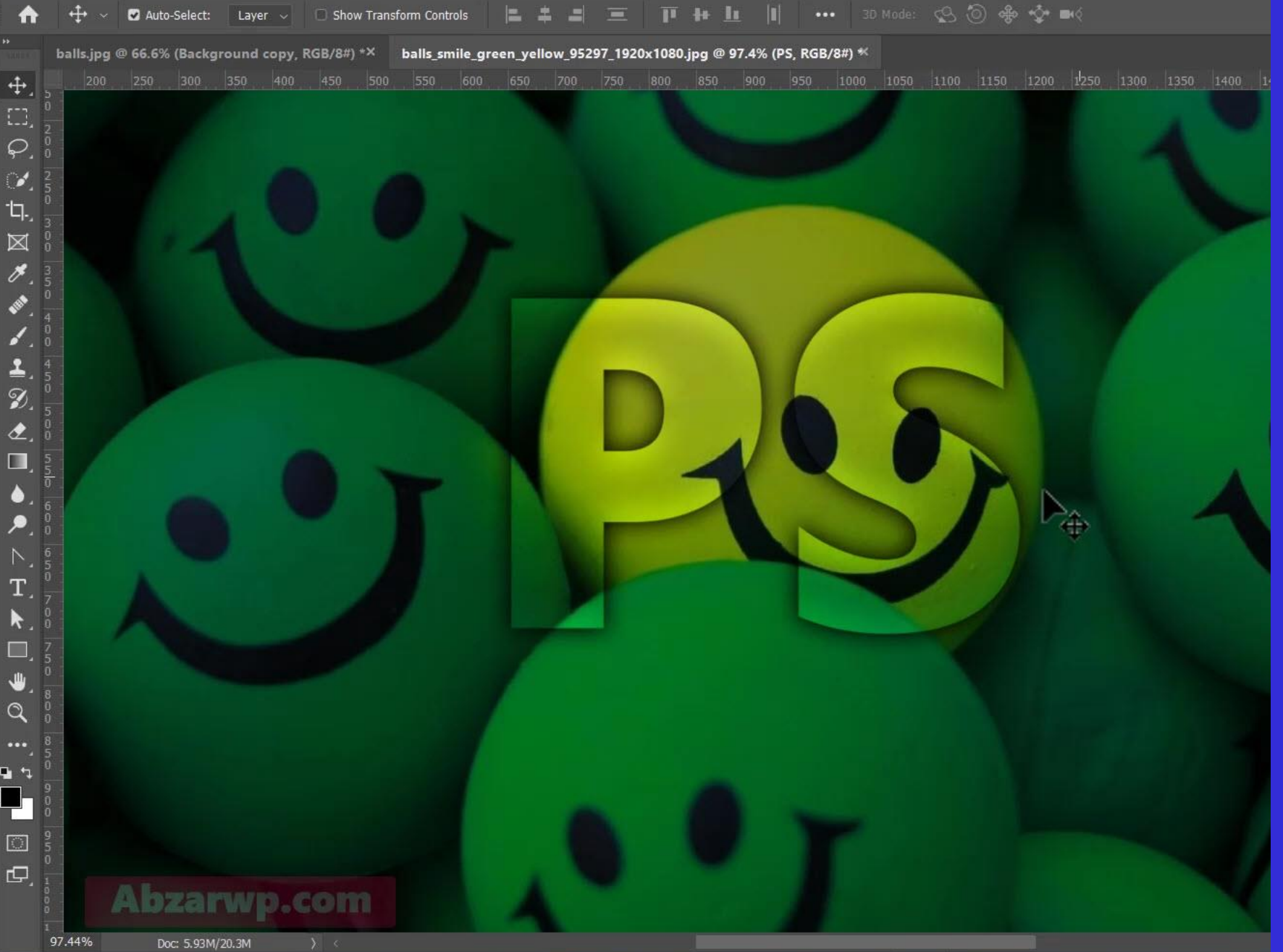

File Edit Image Layer Type Select Filter 3D View Window Help

IPs.

 $\bf{+}$ 

balls.jpg @ 59.6% (157954-OUGXYB-671, Layer Mask/8) \*/

₳

 $\ddot{+}$  $\Box$  $\varphi$  $\mathcal{L}_{\mathcal{L}}$ ίų.,  $\boxtimes$ 

 $\mathbf{v}$ 

 $\mathfrak{D}$  $\hat{\mathbf{z}}$  $\blacksquare$ 

 $\alpha$ 

動力 F.  $\Box$  $\mathbb{D}$ 

H.

 $\begin{array}{c|c|c|c|c|c} \hline \rule{0pt}{16pt} & \rule{0pt}{16pt} \rule{0pt}{16pt} & \rule{0pt}{16pt} \rule{0pt}{16pt} & \rule{0pt}{16pt} \rule{0pt}{16pt} & \rule{0pt}{16pt} \rule{0pt}{16pt} & \rule{0pt}{16pt} \rule{0pt}{16pt} & \rule{0pt}{16pt} \rule{0pt}{16pt} & \rule{0pt}{16pt} \rule{0pt}{16pt} & \rule{0pt}{16pt} \rule{0pt}{16pt} & \rule{0pt}{16pt} \rule{0pt}{16pt} &$ 

 $\blacksquare$ 

Mode: Normal

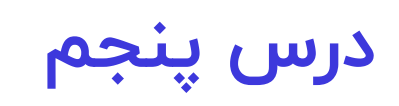

### **در این درس خواهیم دید...** • **حذف و بازگردانی ماسک** • **آشنایی با تلفیق تصاو یر**

- **استفاده کاربردی از براش**
	- **و موارد بیشتر...**

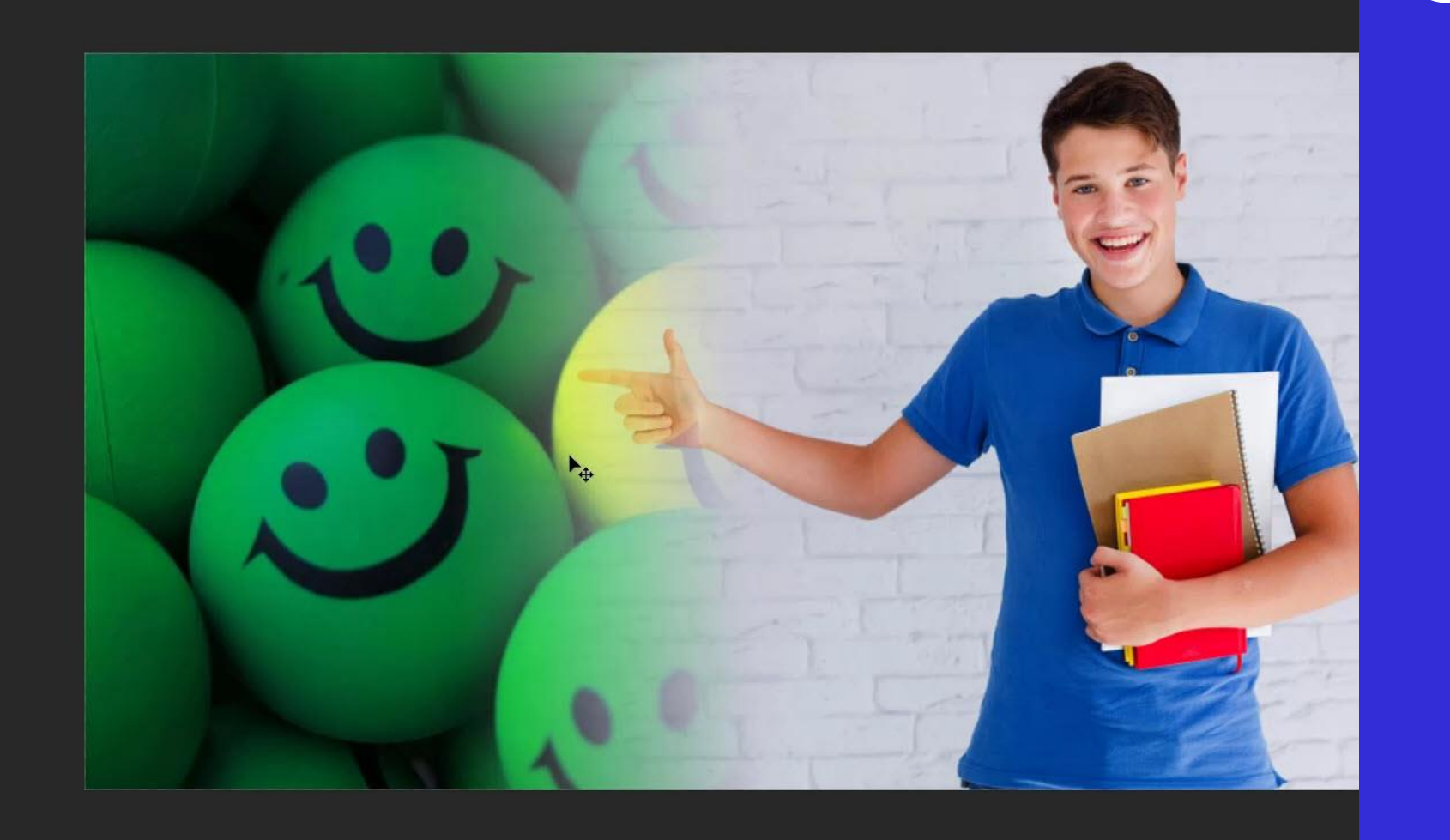

 $\sim$  Opacity: 100%  $\sim$  **C** Reverse **C** Dither **C** Transparency

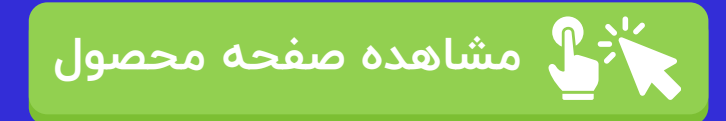

Doc: 5.93M/15.8M

59.61%

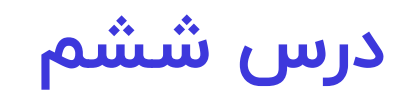

- **آموزش پروژه ای و تلفیقی**
- **استفاده کاربردی از ماسک**
	- **استفاده کاربردی از براش**
		- **استفاده کاربردی از رنگ**
			- **و موارد بیشتر...**

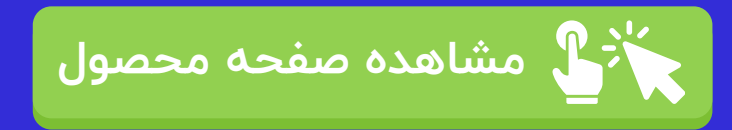

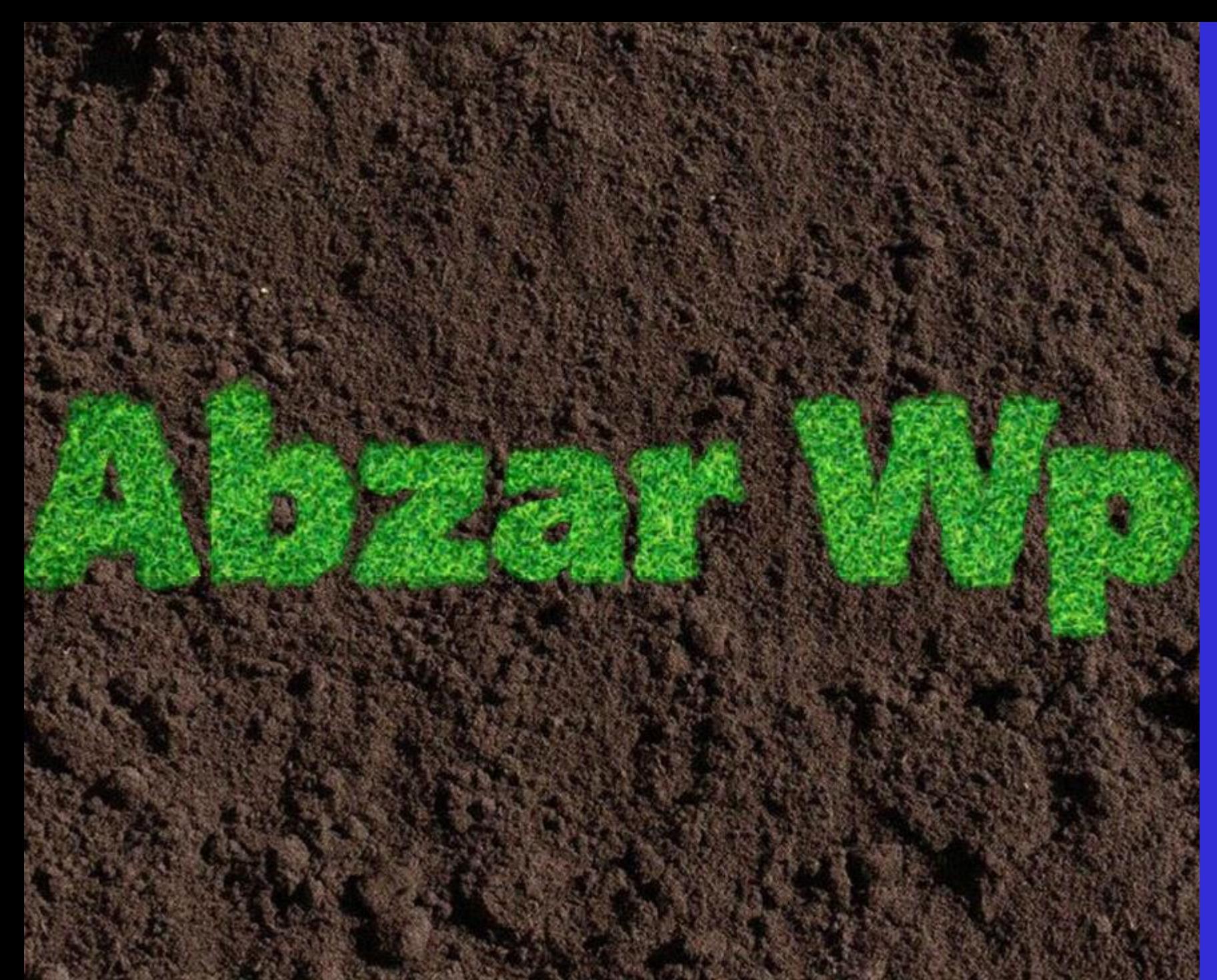

# **درس هفتم**

#### **در این درس خواهیم دید...** • **اسمارت آبجکت!**

- **حفظ کیفیت تصاویر**
- **اعمال فیلتر قابل تغییر**
- **ادغام هوشمند الیه ها**
	- **و موارد بیشتر...**

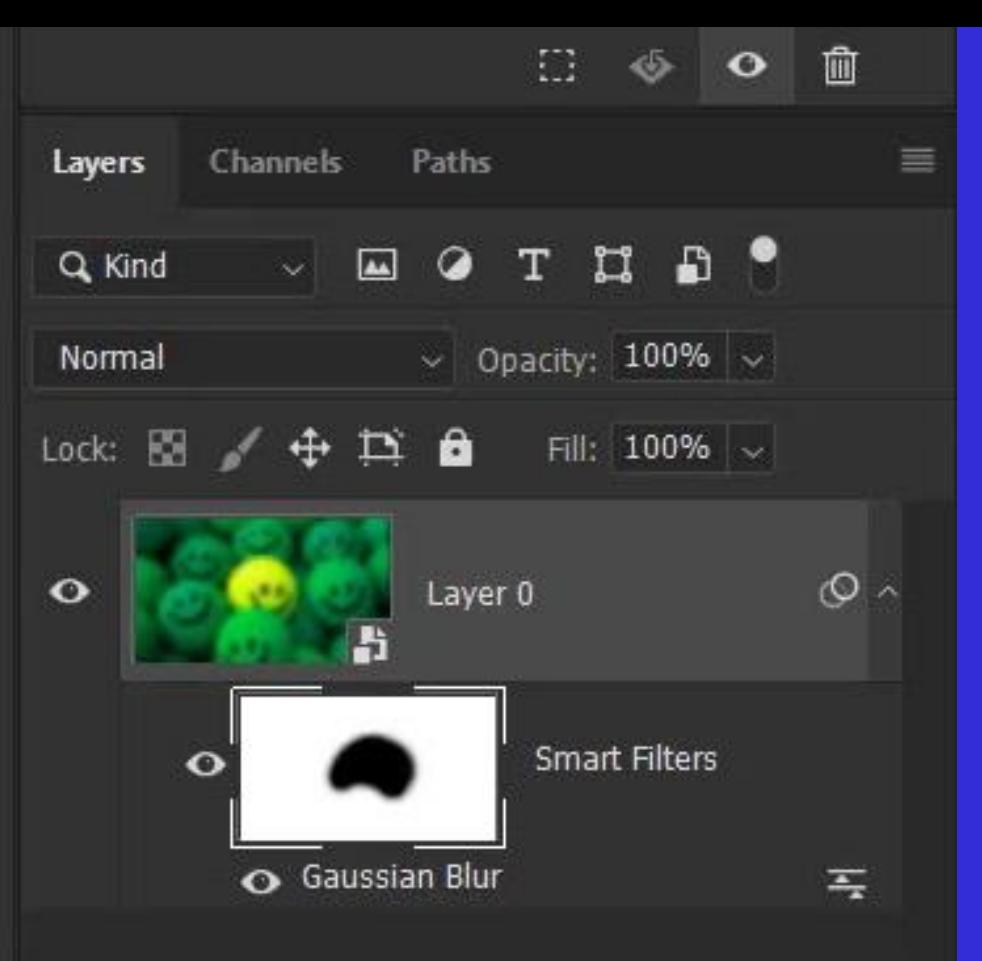

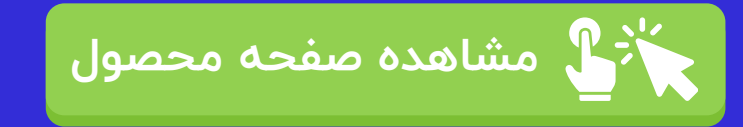

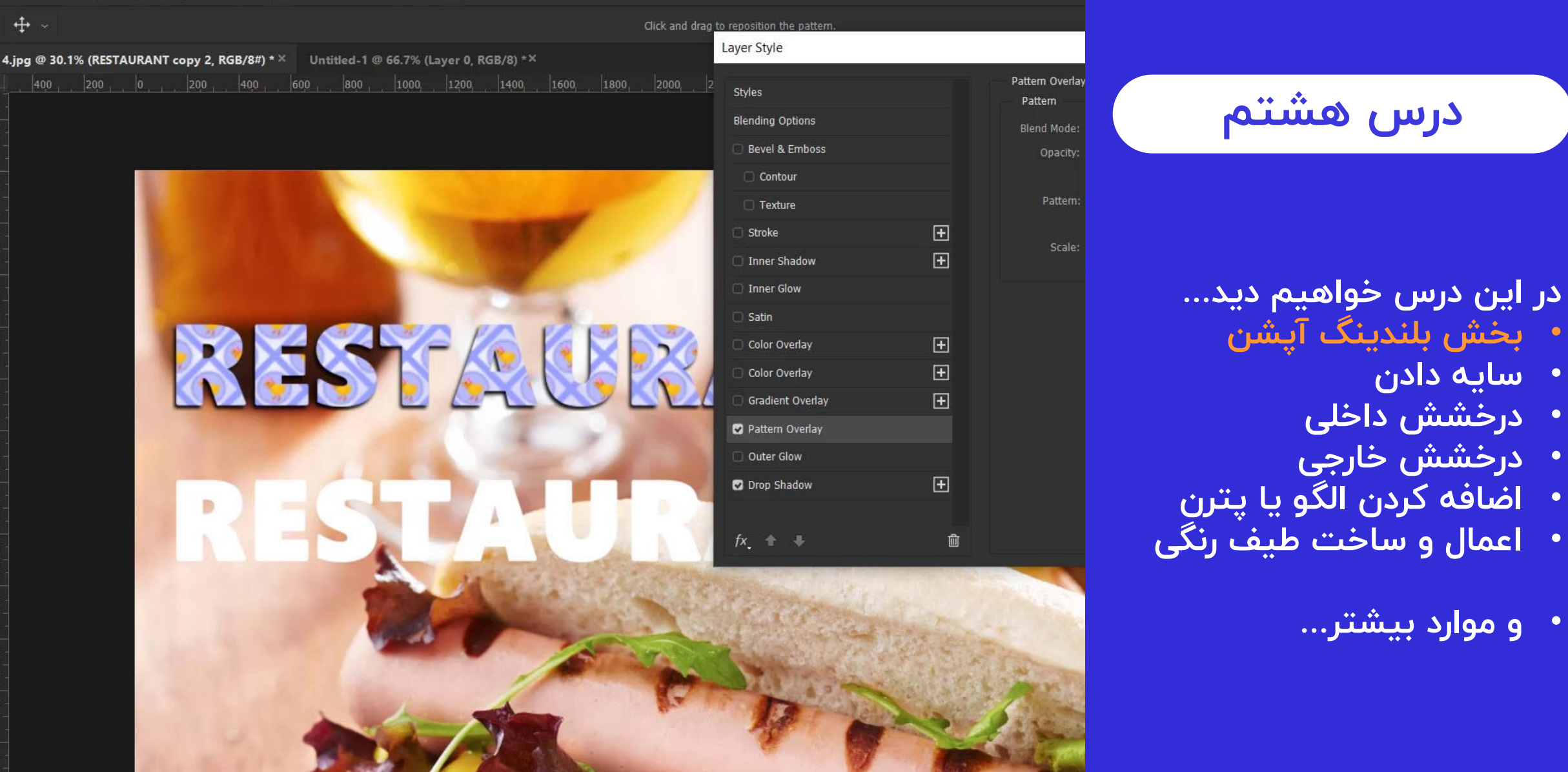

Ae

 $|Pf|$ 

Ai

 $\overline{z}$ 

 $Ps$ 

**[مشاهده صفحه محصول](https://abzarwp.com/downloads/photoshop2)**

200

 $\ddot{\mathrm{t}}$ 

 $\begin{bmatrix} 1 \\ -1 \end{bmatrix}$ 

 $\varphi$ 

 $\infty$ 

**q** 

 $\boxtimes$ 

t .

Ø

臣

 $\Box$  $\Box$ 

₩

30.1%

Abza

Doc: 69.0M/101.0M

 $\bullet$ 

rwp.com

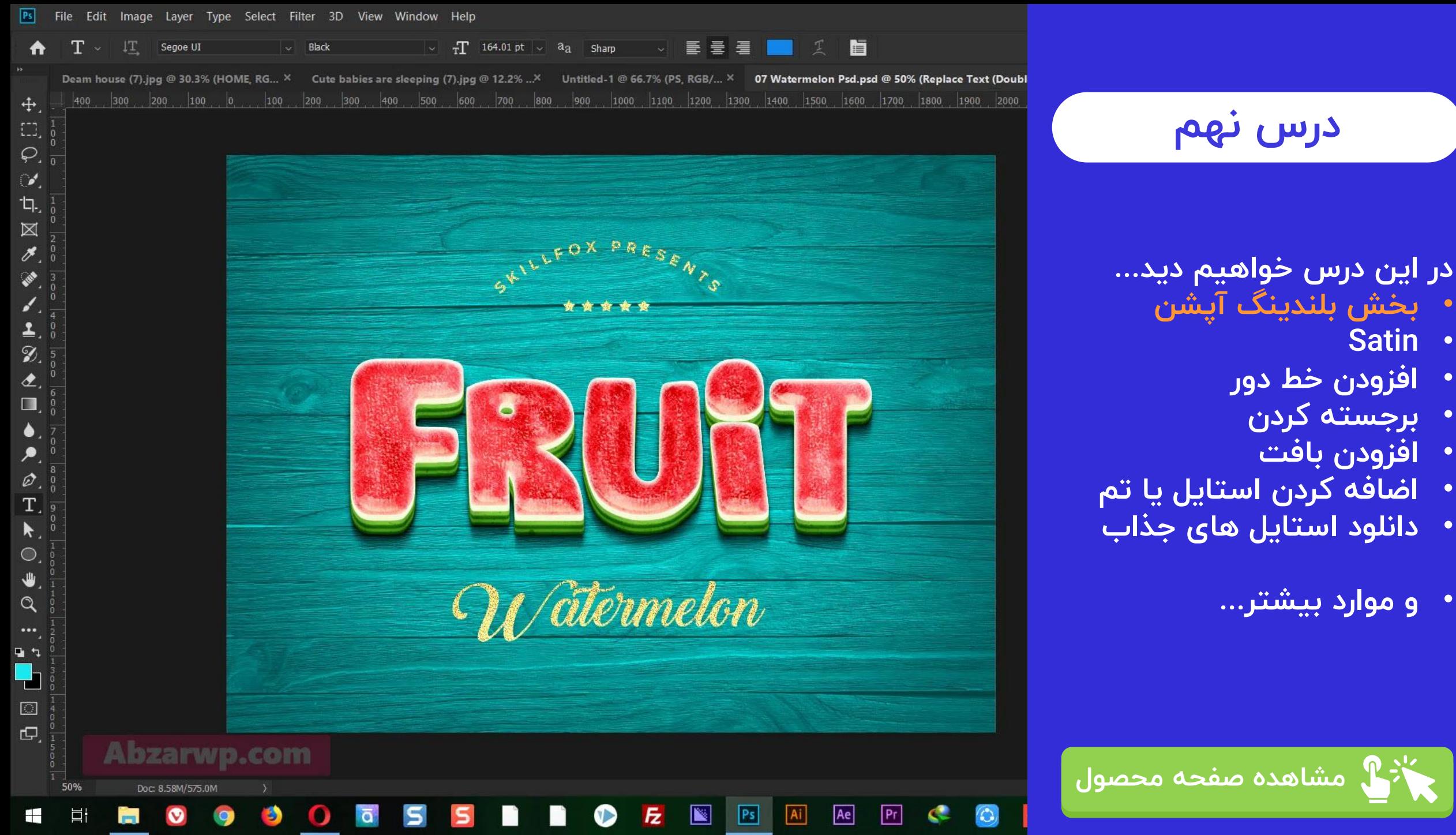

 $PS$ 

HE.

 $Ai$ 

 $P_{\Gamma}$ 

 $\bigodot$ 

 $\bullet$ 

9

 $\bullet$ 

 $\overline{\square}$ 

 $\mathbf{m}$ 

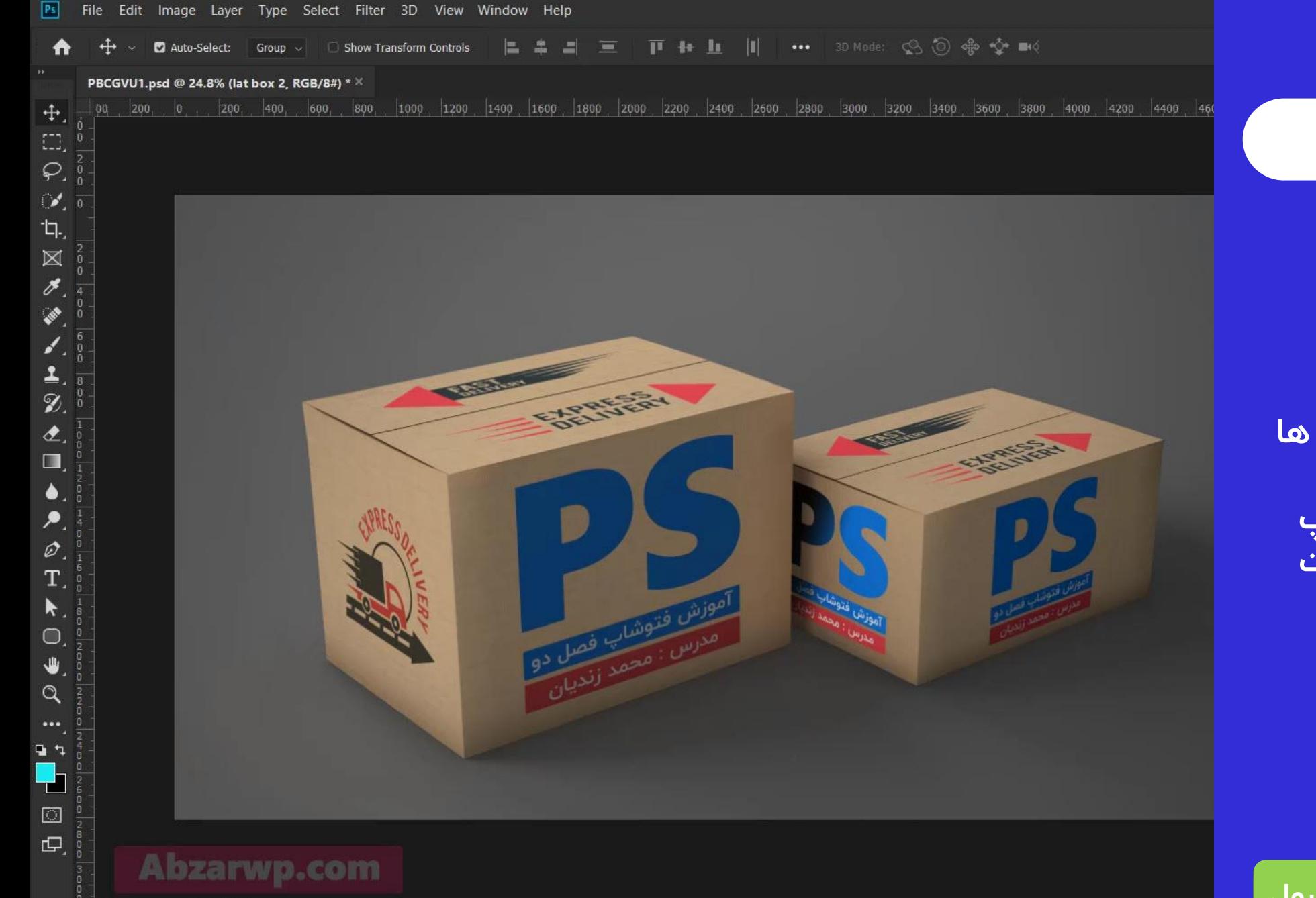

 $\overline{\mathbb{R}}$ 

 $\overline{z}$ 

 $P<sub>s</sub>$ 

 $A<sub>i</sub>$ 

 $Ae$ 

 $Pr$ 

**C** 

 $\circ$ 

24.79%

٣.

Saving 0%

 $\bullet$ 

**درس دهم**

- **در این درس خواهیم دید...**
	- **موکاپ چیست؟**
- **روش استفاده از موکاپ ها**
	- **روش دانلود موکاپ ها**
	- **تغییرات سفارشی موکاپ**
	- **ساخت تصاویر محصوالت**
		- **و موارد بیشتر...**

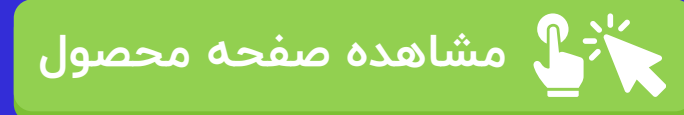

# **درس یازدهم**

#### **در این درس خواهیم دید...** • **عکاسی فروشگاهی و ادیت**

- **عکسبرداری محصول فیزیک ی**
	- **ساخت جعبه عکاسی**
	- **روش عکسبرداری محصول**
		- **و موارد بیشتر...**

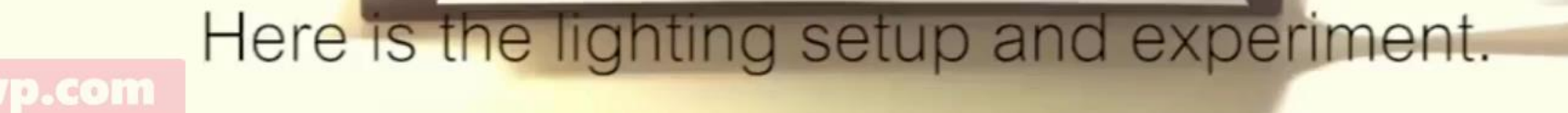

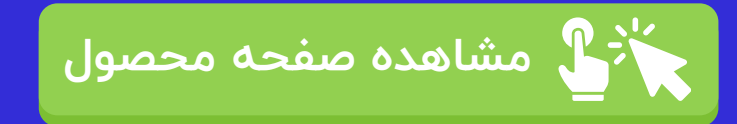

## **درس دوازدهم**

### **در این درس خواهیم دید... HUE/SATURATION** •

- **تغییر رنگ در فتوشاپ**
	- **اشباع رنگ**
- **جا به جایی چرخه رنگ**
	- **و موارد بیشتر...**

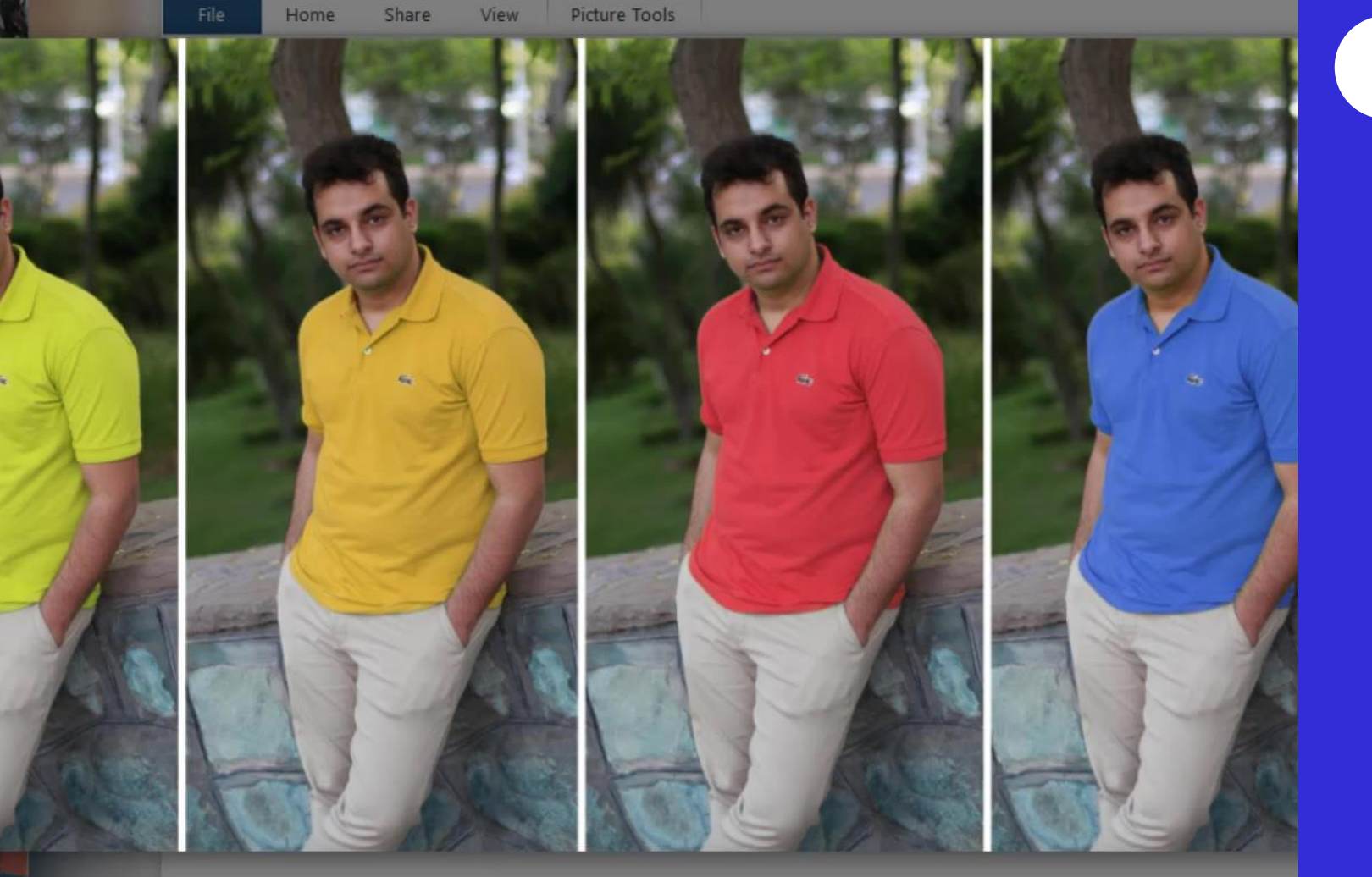

Untitled-1.jpg (2602 x 1080)

Ps

Edit in Picasa

 $\overline{z}$ 

 $+$   $11$ 

Upload  $\left(\begin{array}{c|c} \mathbf{5} & \mathbf{6} \end{array}\right) \left(\begin{array}{c|c} \mathbf{6} & \mathbf{6} \end{array}\right)$ 

 $Pr$ 

 $Ae$ 

 $|Ai|$ 

Manage

hue

☑

**Abzarwp.com** 

 $\blacksquare$ 

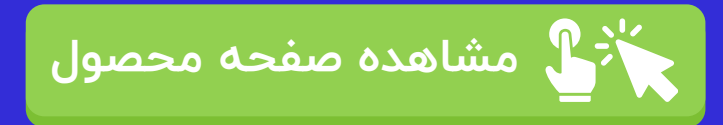

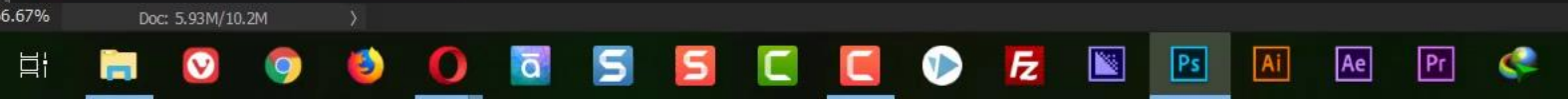

# **Abzarwp.com**

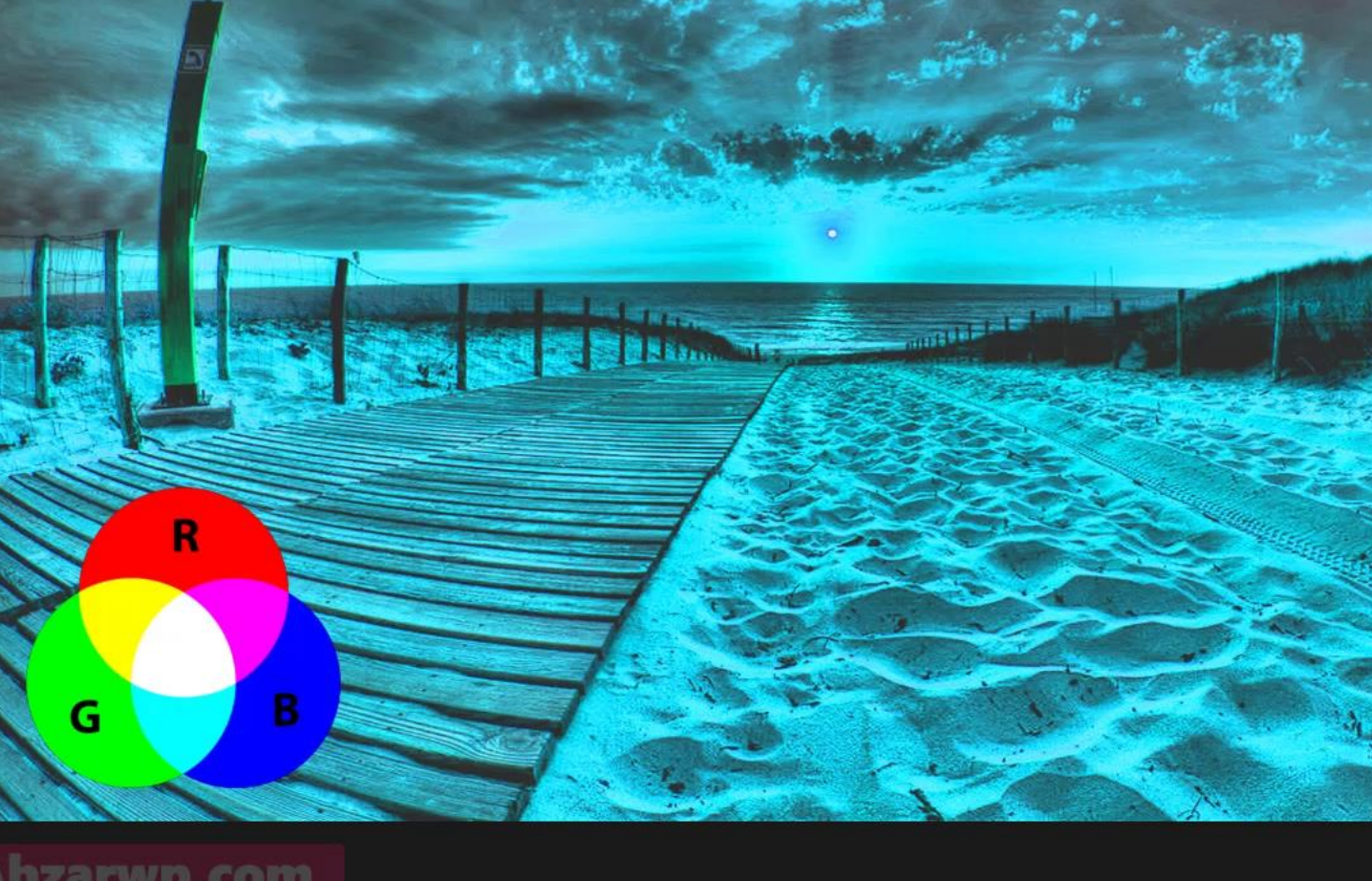

zing Nature and flowers (24).jpg...<sup>X</sup> beautiful-beautiful-flowers-bloom-860564.jpg<sup>x</sup> beautiful-bloom-blooming-658687.jpg<sup>x</sup> Full-HD-Nature-Images.jpg @ 66.7% (Hue/Saturation

100 0 1200 200 900 400 500 600 700 900 900 1000 1100 1200 1200 1300 1400

## **در این درس خواهیم دید... LEVELS** •

**درس سیزدهم**

 $1600$  1700

- **آموزش کار با لول**
- **میزان سفیدی و سیاهی**

**[مشاهده صفحه محصول](https://abzarwp.com/downloads/photoshop2)**

- **اصالح رنگ برای چاپ**
	- **و موارد بیشتر...**

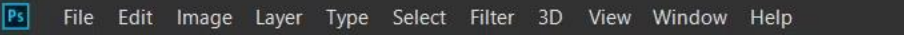

 $\bullet$  Auto-Select: Group  $\vee$   $\Box$  Show Transform Controls

 $+$ 

 $\mathfrak{D}$  $\hat{\mathbf{z}}$  $\blacksquare$ 

۶.  $\varnothing$ 

 $\bigcirc$ 

Q

も々  $\blacksquare$  $\Box$ **E** 

 $\begin{bmatrix} 1 \\ -1 \end{bmatrix}$  $\varphi_{\cdot}$  $\boldsymbol{\mathscr{F}}$ : **q**  $\boxtimes$  $\mathscr{I}$ 

# **درس چهاردهم**

- **در این درس خواهیم دید... CURVES** •
	- **آموزش کار با ِکرو**
	- **میزان رنگ های اصلی**
	- **اصالح رنگ برای چاپ**
		- **و موارد بیشتر...**

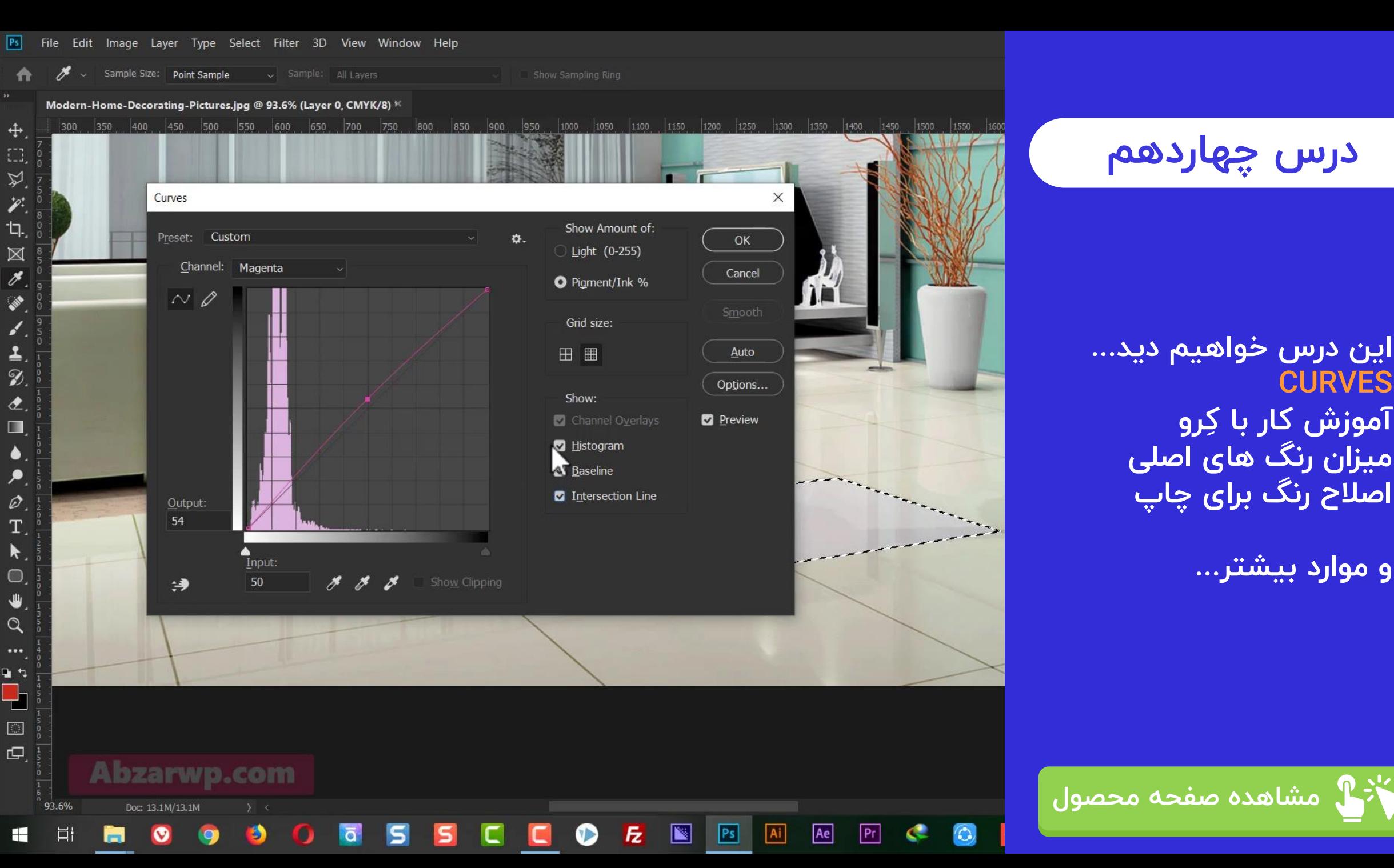

# **درس پانزدهم**

- **در این درس خواهیم دید... Brightness/Contrast** •
	- **میزان روشنایی**
- **اختالف سیاه و سفیدی**
	- **آموزش Channels**
		- **اصالح نور و رنگ**
		- **و موارد بیشتر...**

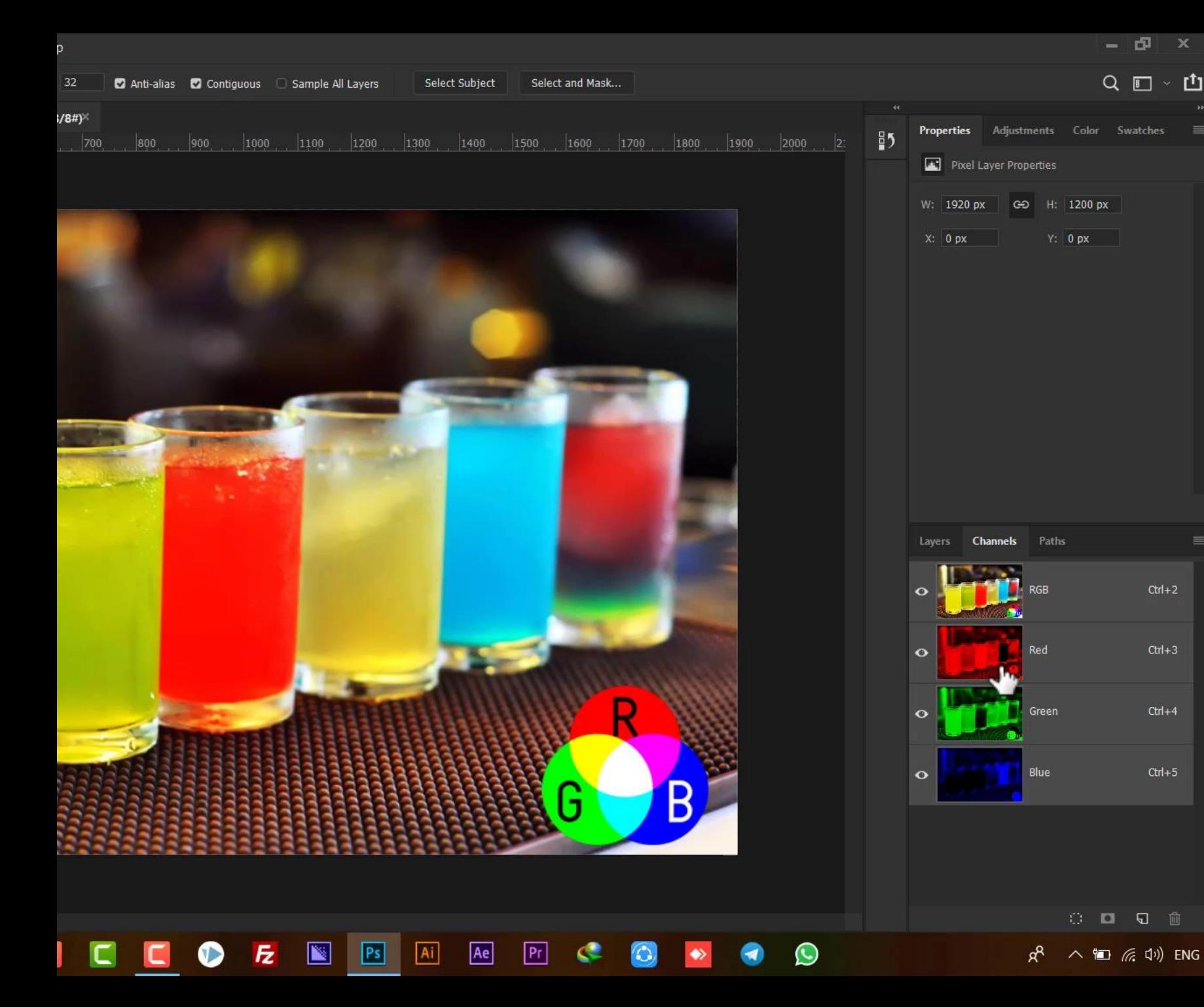

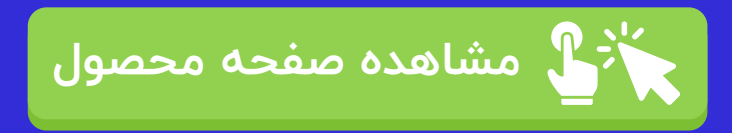

# **درس شانزدهم**

## **در این درس خواهیم دید...**

- **Exposure** •
- **Color Balance** •
- **Black And White**
	- **و موارد بیشتر...**

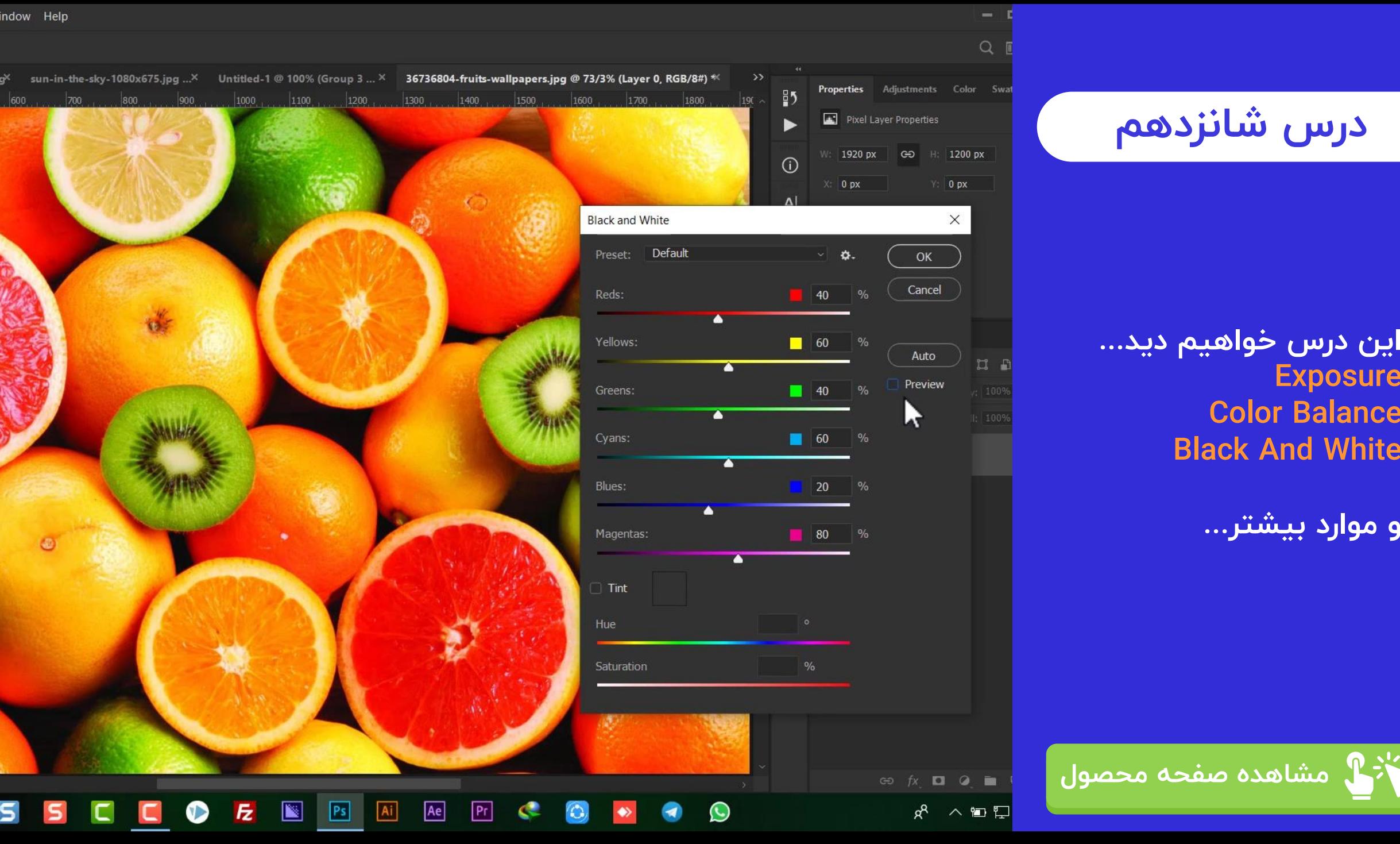

 $\oplus$  $\Box$  $\varphi$ 

乜.  $\boxtimes$ 

. .

 $\Box$  $\Box$   $\blacktriangleright$   $\blacktriangleright$   $\blacktriangleright$   $\blacktriangleright$  Mode: Normal  $\blacktriangleright$  Opacity: 100%  $\blacktriangleright$  ( $\blacklozenge$  Flow: 100%  $\blacktriangleright$  ( $\blacktriangle$  Smoothing: 0%  $\blacktriangleright$   $\blacklozenge$   $\blacklozenge$   $\aleph$ 

Double Exposure.psd @ 26.8% (Double Exposure, RGB/8) \*X Untitled-1 @ 226% (Layer 3, RGB/8) \*X anthony-delanoix-15769.jpg @ 25% (Color Balance 1, RGB/8) \*

**درس هفدهم**

## **در این درس خواهیم دید...**

- **دابل اکسپوژر**
- **Double Exposure** •
- **آموزش حرفه ای و تلفیقی**
	- **و موارد بیشتر...**

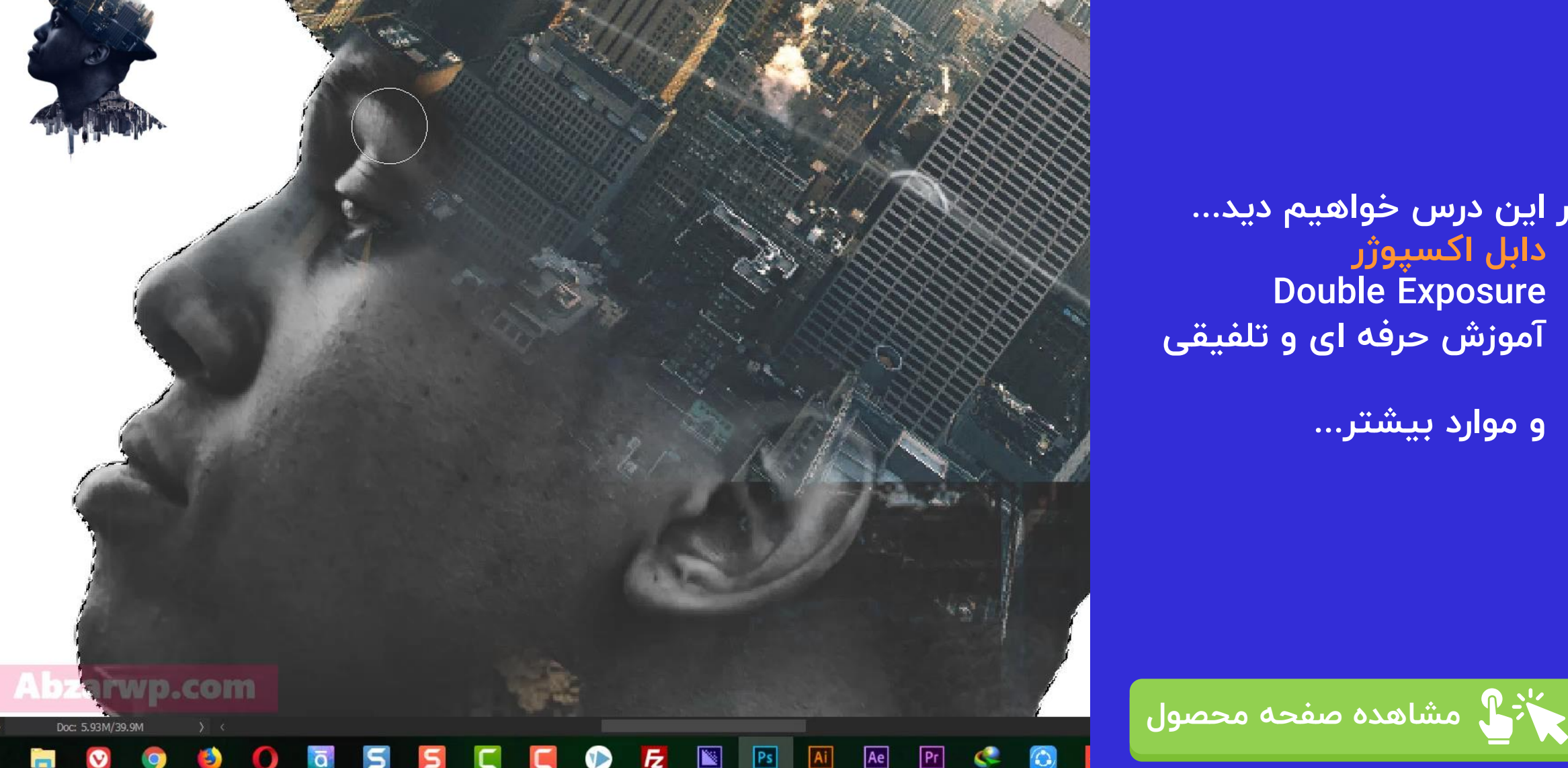

## **درس هجدهم**

- **در این درس خواهیم دید...**
	- **دابل اکسپوژر نمونه 2**
		- **Double Exposure** •
- **آموزش حرفه ای و تلفیقی**

**[مشاهده صفحه محصول](https://abzarwp.com/downloads/photoshop2)**

• **و موارد بیشتر...**

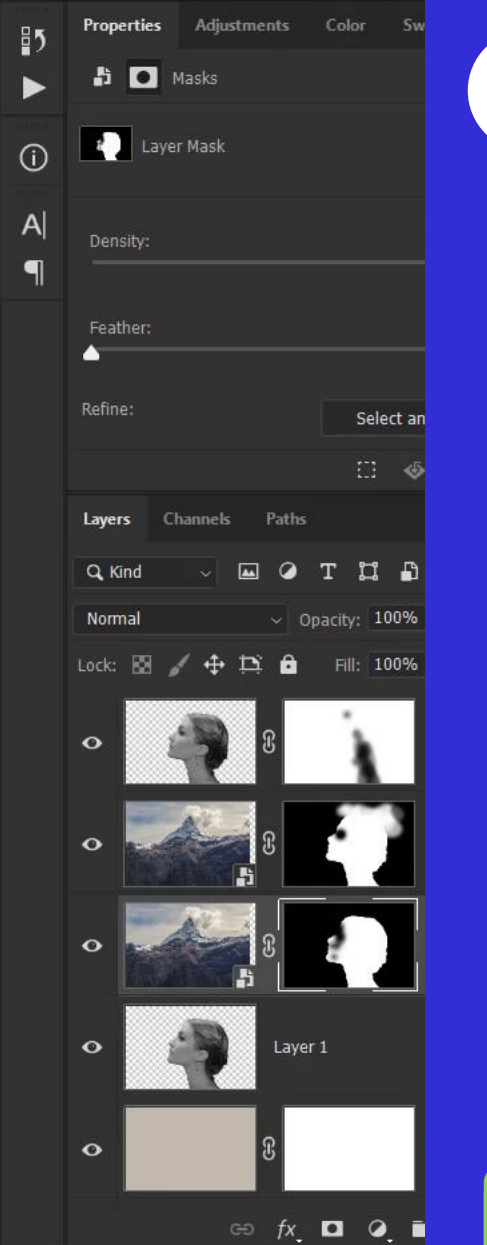

 $R^{\rm R}$ 

へ行

4200 4400

 $\odot$ 

 $00$ 

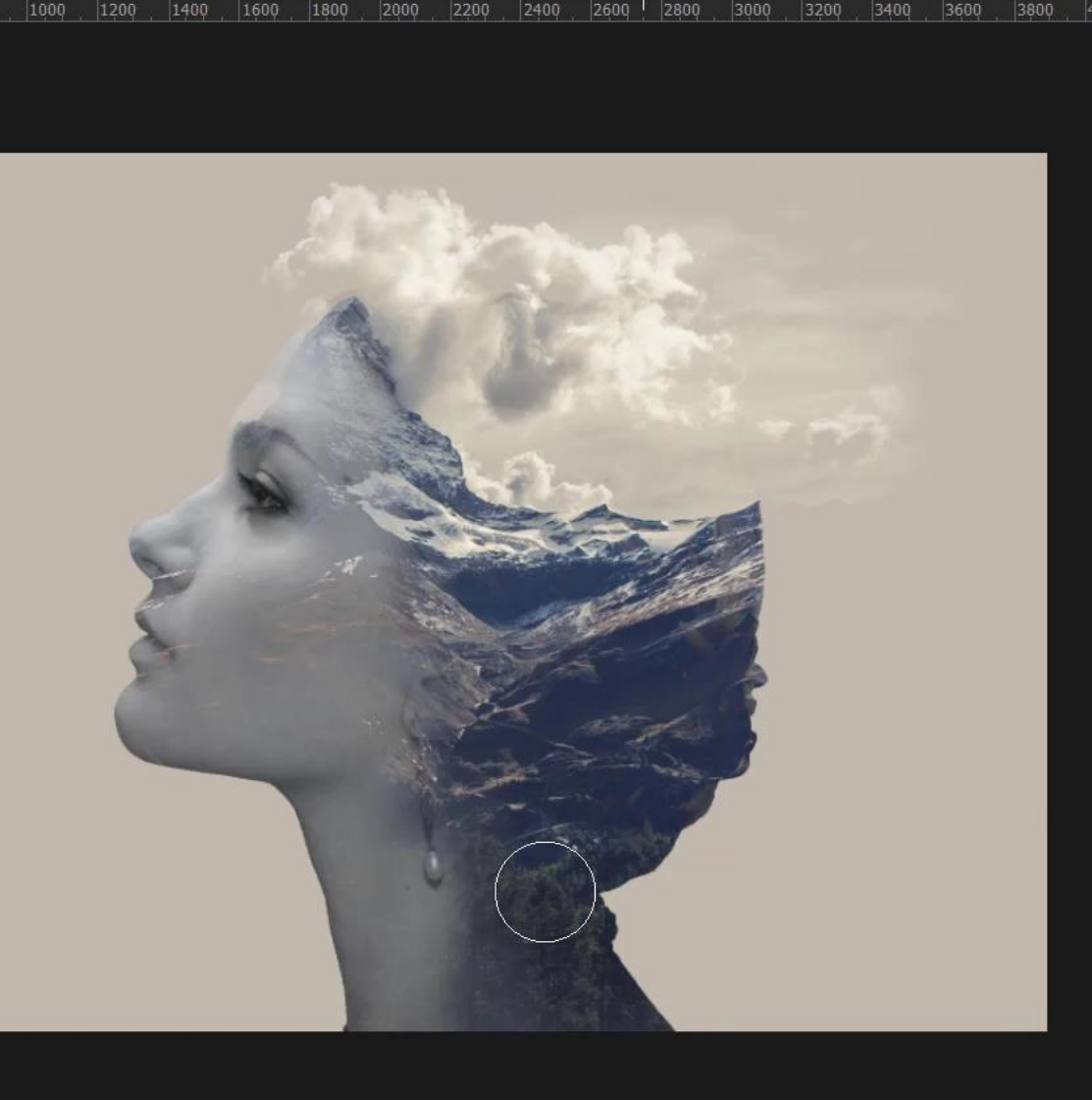

 $\overline{z}$ 

 $\bullet$ 

 $\overline{\mathbb{R}}$ 

 $P<sub>s</sub>$ 

 $Ai$ 

Ae

 $Pr$ 

œ

 $\bigcirc$ 

rowena braids stock by reine haru d4g3l5c.jpg @ 26.9% (photo-1443890923422-7819ed4101c0, Layer Mask/8

.psd @ 55.1% (Stamp X

city:  $62\%$   $\sim$  (  $\gamma$  Flow: 100%  $\sim$  (  $\gamma$  Smoothing: 0%  $\sim$   $\clubsuit$   $\heartsuit$   $\%$ 

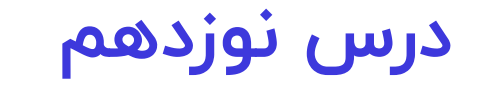

- **طراحی پوستر فوتبالی**
- **آموزش حرفه ای و تلفیقی**
	- **و موارد بیشتر...**

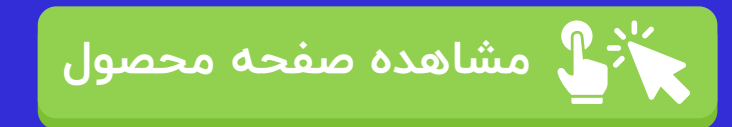

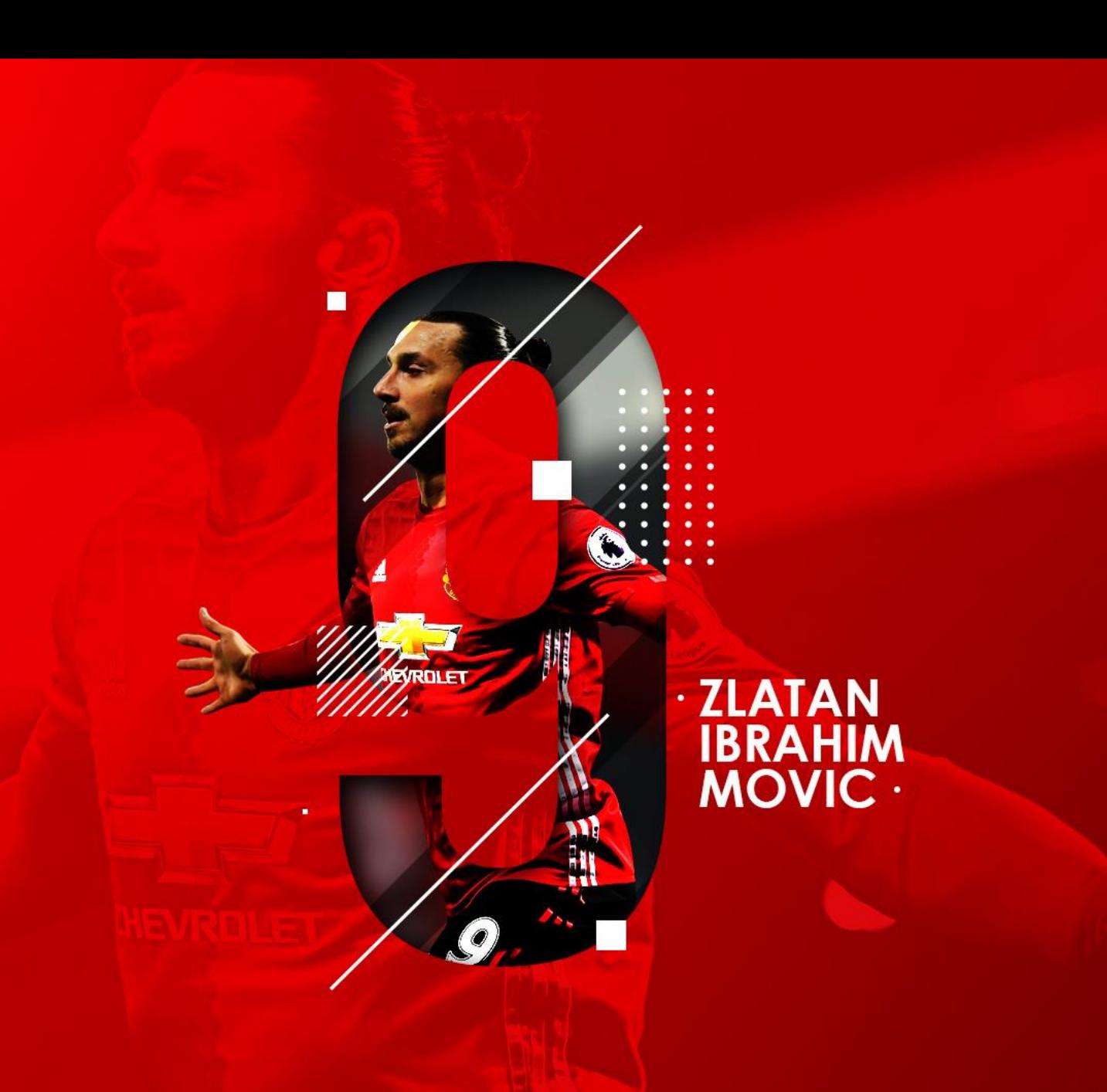

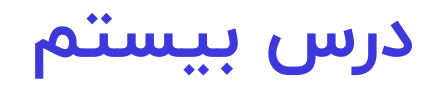

- **طراحی طرح سی دی و باکس**
	- **آموزش حرفه ای و تلفیقی**
		- **و موارد بیشتر...**

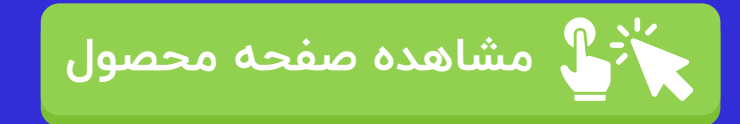

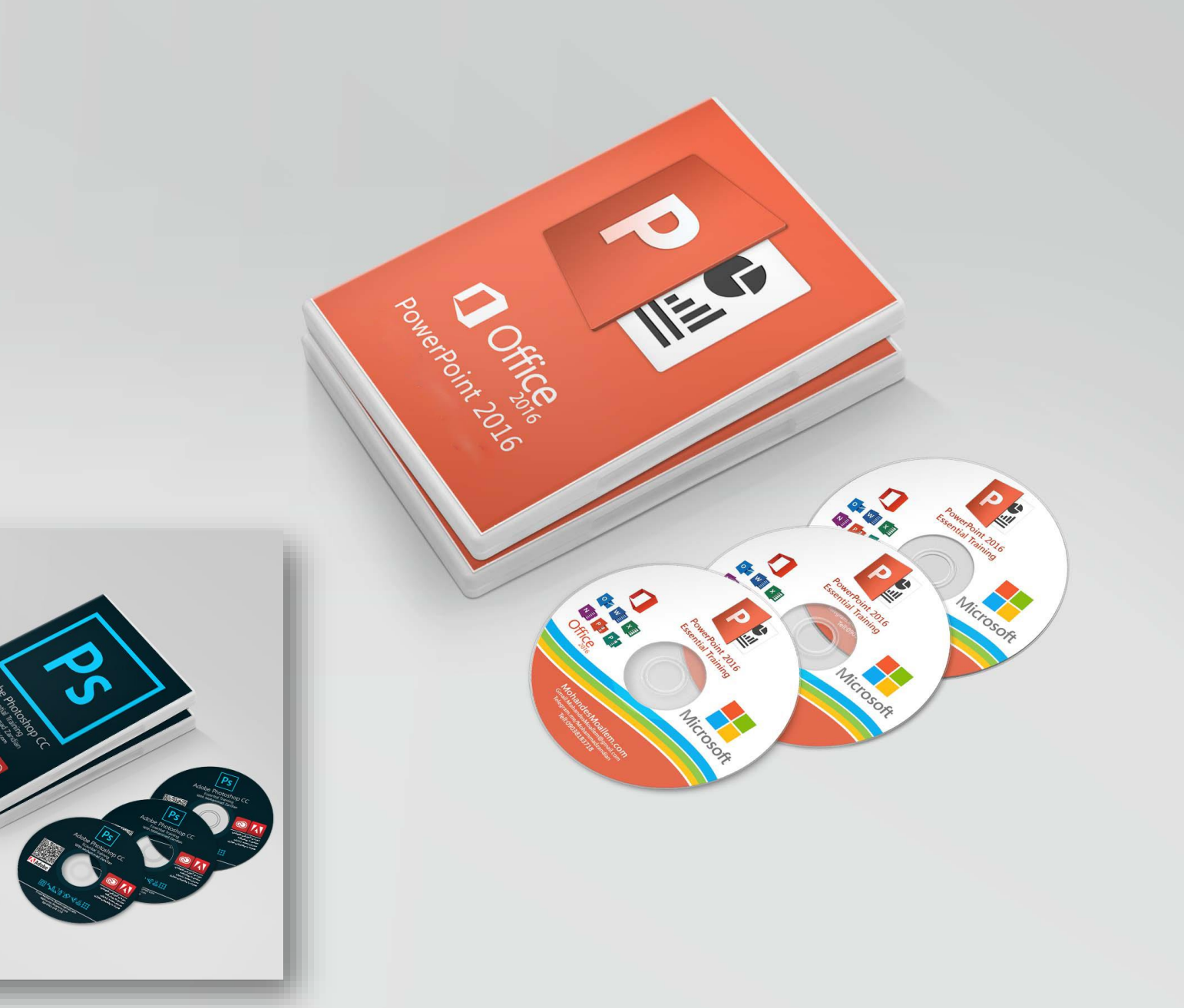

![](_page_26_Picture_0.jpeg)

- **منبع دانلود فایل های وکتور**
	- **آشنایی با ایالستریتور**
	- **بررسی سایت های جذاب**

**[مشاهده صفحه محصول](https://abzarwp.com/downloads/photoshop2)**

⋒

• **و موارد بیشتر...**

![](_page_26_Picture_6.jpeg)

TRY NOW

Ps

O Menu

at home

╫

В Education online Vectors, Р Х В Стоковые изображения,  $\alpha \times +$ 

https://www.freepik.com/free-vector/education-background-with-funny-icons\_4283739.htm

![](_page_27_Picture_0.jpeg)

## **در این درس خواهیم دید...** • **نصب نرم افزار ایالستریتور**

• **و موارد بیشتر...**

![](_page_27_Picture_3.jpeg)

![](_page_27_Picture_4.jpeg)

File Edit Object Type Select Effect View Window Help EL v 2188981.ai\* @ 150% (RGB/GPU Preview)

keyw

**Direct Selection** 

 $\overline{a}$ 

2188981.ai\* @ 150% (RGB/GPU Preview) X

 $logo$ 

軍 B

◆  $\bigcirc$ 

 $\Box$ 

 $\mathcal{Y}$ **FCO** ď

 $\alpha$ 

ロっ

 $\overline{\mathbf{L}}$ 

**EL** 

E.

 $...$ 

82

home

![](_page_28_Picture_3.jpeg)

**در این درس خواهیم دید...**

- **کار با ایالستریتور**
- **خروجی گرفتن از وکتورها**
	- **ابزارهای انتخاب**
- **انتقال وکتور به فتوشاپ**

**[مشاهده صفحه محصول](https://abzarwp.com/downloads/photoshop2)**

- **فرمت SVG**
- **و موارد بیشتر...**

#### **SEO OPTIMIZATION LANDING PAGE**

shop info about us **Q** 

Lorem ipsum dolor sit amet, consectetur adipiscing elit, sed do eiusmod tempor incididunt ut labore et dolore magna aliqua.

Ut enim ad minim veniam, quis nostrud exercitation ullamco laboris nisi ut aliquip ex ea commodo consequat.

Ae

Ai

 $Pr$ 

œ

LEARN MORE

 $\overline{z}$ 

 $\mathbb{R}$ 

 $|Ps|$ 

**Abzarwp.com** 

![](_page_29_Picture_0.jpeg)

![](_page_30_Figure_0.jpeg)

## **در این درس خواهیم دید...** • **تعریف و مفهوم فریم**

- **آشنایی با انیمشن سازی**
- **آشنایی با استاپ موشن**

**[مشاهده صفحه محصول](https://abzarwp.com/downloads/photoshop2)**

• **و موارد بیشتر...**

![](_page_30_Picture_5.jpeg)

 $\overline{z}$ 

P

J)

**M** 

 $Ps$ 

Ae

Ai

 $Pr$ 

¢

125 items 1 item selected

E

 $\bullet$ 

 $\overline{a}$ 

**目** 

Ŧ

![](_page_31_Figure_0.jpeg)

 $\overline{z}$ 

 $P<sub>s</sub>$ 

 $\bullet$ 

![](_page_32_Figure_0.jpeg)

**در این درس خواهیم دید...** • **طراحی گیف ایرانسل**

- **ساخت الیه های متحرک**
- **قابلیت ماسک در انیمیشن**
	- **آموزش پروژه محور** 
		- **و موارد بیشتر...**

![](_page_33_Picture_6.jpeg)

 $E$   $\blacksquare$   $PS$   $AI$ Ae  $Pr$  $\mathbf{C}$  $\bullet$  $\overline{a}$  $\mathbf{v}$ **Part** 5 P

![](_page_33_Picture_8.jpeg)

62

![](_page_34_Picture_0.jpeg)

![](_page_35_Figure_0.jpeg)

![](_page_36_Figure_0.jpeg)

## **در این درس خواهیم دید...** • **اجرای طراحی لوگوی هیوال**

- **کار با ابزار پن**
- **نکات رسم اشکال هندسی**
	- **ایجاد سایه با اشکال** 
		- **و موارد بیشتر...**

![](_page_36_Picture_6.jpeg)

![](_page_36_Picture_7.jpeg)

#### $Pr$  $Ae$ **Iz**  $|Ps|$

![](_page_37_Picture_1.jpeg)

سايز-24-اينچ-mp59gمانيتور-ال-جي-مدل-27060/24-www.digikala.com/product/dkp-227060

جانبي / نمايشگر (مانيتور) / مانيتور ال جي مدل 24MP59G سايز 24 اينچ

![](_page_37_Picture_4.jpeg)

**lbzarwp.com** 

![](_page_37_Picture_5.jpeg)

• **و موارد بیشتر...**

- **راهنمای خرید مانیتور** • **روش های کاهش خستگی**
- **راهنمای خرید موس**
- **ابزارهای مناسب برای طراحی**

**[مشاهده صفحه محصول](https://abzarwp.com/downloads/photoshop2)**

**در این درس خواهیم دید...**

**درس سی و دوم**

**در این درس خواهیم دید...** • **کار با فیلتر ها 1**

- **فیلتر های هنری**
- **فیلترهای تخریبی**
	- **Sketch** •
	- **Stylize** •
	- **Texture** •
	- **Brush Strokes** •
	-

![](_page_38_Picture_9.jpeg)

![](_page_38_Picture_10.jpeg)

![](_page_38_Picture_11.jpeg)

![](_page_38_Picture_12.jpeg)

![](_page_38_Picture_13.jpeg)

![](_page_38_Picture_14.jpeg)

![](_page_38_Picture_15.jpeg)

![](_page_38_Picture_16.jpeg)

![](_page_38_Picture_17.jpeg)

![](_page_38_Picture_18.jpeg)

![](_page_38_Picture_19.jpeg)

![](_page_38_Picture_20.jpeg)

![](_page_38_Picture_21.jpeg)

![](_page_38_Picture_22.jpeg)

![](_page_38_Picture_23.jpeg)

![](_page_38_Picture_24.jpeg)

![](_page_38_Picture_25.jpeg)

![](_page_38_Picture_26.jpeg)

![](_page_38_Picture_27.jpeg)

![](_page_38_Picture_28.jpeg)

![](_page_38_Picture_29.jpeg)

![](_page_38_Picture_30.jpeg)

![](_page_38_Picture_31.jpeg)

![](_page_38_Picture_32.jpeg)

![](_page_38_Picture_33.jpeg)

![](_page_38_Picture_34.jpeg)

![](_page_38_Picture_35.jpeg)

![](_page_38_Picture_36.jpeg)

![](_page_38_Picture_37.jpeg)

![](_page_38_Picture_38.jpeg)

![](_page_38_Picture_39.jpeg)

![](_page_38_Picture_40.jpeg)

![](_page_38_Picture_41.jpeg)

![](_page_38_Picture_42.jpeg)

![](_page_38_Picture_43.jpeg)

![](_page_38_Picture_44.jpeg)

![](_page_38_Picture_45.jpeg)

![](_page_38_Picture_46.jpeg)

 $\circledcirc$ 

![](_page_38_Picture_47.jpeg)

![](_page_38_Picture_48.jpeg)

 $\overline{z}$ 

V<sub>2</sub>

 $\blacksquare$ 

 $P<sub>S</sub>$ 

 $Ae$ 

 $A<sub>i</sub>$ 

 $Pr$ 

 $Ch$ 

æ

![](_page_38_Picture_49.jpeg)

**bzarwp.com** 

 $\bullet$ 

 $\overline{a}$ 

5

 $P<sub>S</sub>$ 

9.

# **درس سی و چهارم**

## **در این درس خواهیم دید...**

- **کار با فیلتر ها 2**
	- **Liquify** •
- **ویرایش هوشمند چهره**
- **تغییر حالت چشم و بینی**
	- **Camera Raw** •
	- **بررسی بعضی از فیلترها**
		- **و موارد بیشتر...**

![](_page_39_Picture_10.jpeg)

![](_page_39_Picture_11.jpeg)

![](_page_40_Figure_0.jpeg)

- **محیط 3 بعدی فتوشاپ**
	- **کار با دوربین d3**
	- **چرخش و زوم 3 بعدی**
- **تغییر و سایز و چرخش اجزا**
	- **تغییرات محورها**
	- **تعیین و تغییر ساختار**
- **نوردهی و تعیین جهت نور**
	- **و موارد بیشتر...**

![](_page_40_Picture_10.jpeg)

![](_page_40_Picture_11.jpeg)

![](_page_41_Figure_0.jpeg)

┿

#### **توجه**

**)متن مقابل را بخوانید(**

**[مشاهده صفحه محصول](https://abzarwp.com/downloads/photoshop2)**

• **در حال حاضر این دوره ی آموزشی 36 جلسه می باشد.و ممکن است بر اساس سواالت شما عزیزان بعدا این دوره آپدیت شود که پس از اطالع رسانی می توانید آپدیت های دوره را به صورت رایگان از پنل کاربری خودتان دانلود کنید.**

![](_page_42_Picture_3.jpeg)

### **فهرست مطالب کاتالوگ**

- **درباره دوره و سخن مدرس**
	- **درس های آموزشی**
	- **سبک دوره ی آموزشی**
- **مدت زمان دوره ی آموزشی**
	- **کیفیت آموزش**
		- **مزایا**
		- **تعرفه**
		- **نحوه ثبت نام**
		- **سخن پایانی**

![](_page_43_Picture_11.jpeg)

#### **توجه**

• **روش آموزشی این دوره به این صورت است که شما بعد از خرید دوره روزانه بر اساس زمان آزاد روزمره ی خودتان یک الی دو جلسه را مشاهده و تمرین می کنید و در صورت داشتن هر گونه سوال می توانید با مدرس از طریق تیکت در ارتباط باشید.**

![](_page_43_Picture_14.jpeg)

### **فهرست مطالب کاتالوگ**

- **درباره دوره و سخن مدرس**
	- **درس های آموزشی**
	- **سبک دوره ی آموزشی**
- **مدت زمان دوره ی آموزشی**
	- **کیفیت آموزش**
		- **مزایا**
		- **تعرفه**
		- **نحوه ثبت نام**
		- **سخن پایانی**

![](_page_44_Picture_11.jpeg)

![](_page_44_Picture_12.jpeg)

## **فهرست مطالب کاتالوگ**

- **درباره دوره و سخن مدرس**
	- **درس های آموزشی**
	- **سبک دوره ی آموزشی**
- **مدت زمان دوره ی آموزشی**
	- **کیفیت آموزش**
		- **مزایا**
		- **تعرفه**
		- **نحوه ثبت نام**
			- **سخن پایانی**

![](_page_45_Picture_11.jpeg)

## **کیفیت آموزش:**

- **این دوره از نظر کیفیت تصویر با کیفیت Hd Full ضبط شده و کیفیت صدا نیز در بهترین حالت ممکن می باشد.**
- **از نظر ارائه مطالب هم سعی شده همه ی موارد به ساده ترین شکل ممکن ارائه شوند تا همه ی افراد در هر سطحی بتوانند به صورت کاربردی از دوره استفاده کنند.**

![](_page_45_Picture_15.jpeg)

## **فهرست مطالب کاتالوگ**

- **درباره دوره و سخن مدرس**
	- **درس های آموزشی**
	- **سبک دوره ی آموزشی**
- **مدت زمان دوره ی آموزشی**
	- **کیفیت آموزش**
		- **مزایا**
		- **تعرفه**
		- **نحوه ثبت نام**
			- **سخن پایانی**

![](_page_46_Picture_11.jpeg)

# **مزایای این دوره:**

- **بررسی تمام مطالب مهم به صورت جزئی و کامل**
- **آموزش به صورت ویدیویی )تکرار به صورت نامحدود(**
	- **پشتیبانی مدرس و پاسخگویی به سواالت شما**
	- **هزینه بسیار کم نسبت به کالس های حضوری**
	- **پیوستگی مطالب و ارائه آموزش های حرفه ای**

![](_page_46_Picture_18.jpeg)

#### **فهرست مطالب کاتالوگ**

- **درباره دوره و سخن مدرس**
	- **درس های آموزشی**
	- **سبک دوره ی آموزشی**
- **مدت زمان دوره ی آموزشی**
	- **کیفیت آموزش**
		- **مزایا**
		- **تعرفه**
		- **نحوه ثبت نام**
			- **سخن پایانی**

![](_page_47_Picture_11.jpeg)

![](_page_47_Picture_12.jpeg)

### **فهرست مطالب کاتالوگ**

- **درباره دوره و سخن مدرس**
	- **درس های آموزشی**
	- **سبک دوره ی آموزشی**
- **مدت زمان دوره ی آموزشی**
	- **کیفیت آموزش**
		- **مزایا**
		- **تعرفه**
		- **نحوه ثبت نام**
		- **سخن پایانی**

![](_page_48_Picture_11.jpeg)

![](_page_48_Picture_12.jpeg)

## **فهرست مطالب کاتالوگ**

- **درباره دوره و سخن مدرس**
	- **درس های آموزشی**
	- **سبک دوره ی آموزشی**
- **مدت زمان دوره ی آموزشی**
	- **کیفیت آموزش**
		- **مزایا**
		- **تعرفه**
		- **نحوه ثبت نام**
		- **سخن پایانی**

![](_page_49_Picture_11.jpeg)

**سخن پایانی:** • **از اینکه تمام صفحات کاتالوگ را مطالعه کردید ممنونیم در صورت داشتن هر گونه سوال می توانید به صورت کامنت در صفحه محصول سوال خودتان را مطرح کنید.**

![](_page_49_Picture_13.jpeg)